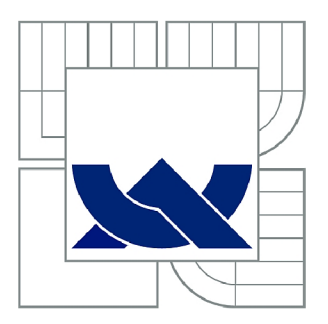

# VYSOKÉ UČENÍ TECHNICKÉ V BRNĚ

BRNO UNIVERSITY OF TECHNOLOGY

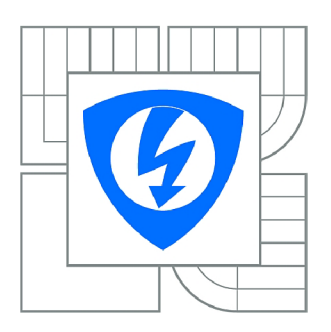

FAKULTA ELEKTROTECHNIKY A KOMUNIKAČNÍCH **TECHNOLOGIÍ 77** ÚSTAV TELEKOMUNIKACÍ

FACULTY OF ELECTRICAL ENGINEERING AND COMMUNICATION DEPARTMENT OF TELECOMMUNICATIONS

# EFEKTIVNÍ ZAPOJENÍ ZAŘÍZENÍ PCM 30U OCH DO LABORATORNÍ VÝUKY

EFFECTIVE INTEGRATION OF PCM 30U OCH INTO LABORATORY EDUCATION

BAKALÁŘSKÁ PRÁCE BACHELOR'S THESIS

AUTOR PRÁCE AUTHOR

JIŘÍ PROCHÁZKA

VEDOUCÍ PRÁCE **SUPERVISOR** 

doc. Ing. VLADISLAV ŠKORPIL, CSc.

BRNO 2012

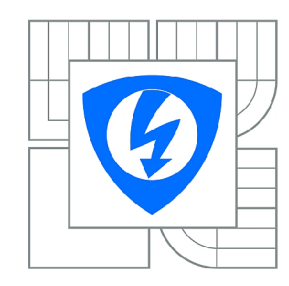

**VYSOKÉ UČENÍ TECHNICKÉ V BRNĚ** 

**Fakulta elektrotechniky a komunikačních technologií** 

**Ústav telekomunikací** 

# **Bakalářská práce**

bakalářský studijní obor **Teleinformatika** 

*Student:* Jiří Procházka *ID:* 125175 *Ročník:* 3 *Akademický rok:* 2011/2012

### **NÁZEV TÉMATU:**

# **Efektivní zapojení zařízení PCM 30U OCH do laboratorní výuky**

#### POKYNY PRO VYPRACOVÁNÍ:

Seznamte se se zařízením PCM 30U-OCH a jeho řízením pomocí firemního software a vypracujte manuál, který bude sloužit k obsluze zařízení. Rozeberte také možnosti všech v laboratoři existujících analyzátorů vhodných k analýze PCM 30U OCH (VePAL TX300/e, PUMA a další) a zapojte je do měření uvažovaného zařízení. Dalším úkolem je zapojit do navrhovaných úloh vždy více zařízení a systémů v laboratoři a docílit tak jejich spolupráci. Na podkladě získaných poznatků navrhněte alespoň tři nové laboratorní úlohy. K úlohám připravte zadání pro studenty a vzorová řešení. Shrňte vlastní návrhy na celkovou modernizaci laboratorní výuky předmětu Přístupové a transportní sítě. návrhy na celkovou modernizaci laboratorní výuky předmětu Přístupové a transportní sítě.

### **DOPORUČENÁ LITERATURA:**

[1] TTC Marconi. Manuál k PCM30U a PCM30U-OCH . TTC, Praha 2006 [2] ŠKORPIL, V. Digitální komunikační technologie. UTKO, Brno 2002. [3] VeEX. Manuál k VePAL TX300. VeEX, Santa Clara USA, 2010.

*Termín zadání:* 6.2.2012 *Termín odevzdání:* 31.5.2012

Vedoucí práce: doc. Ing. Vladislav Škorpil, CSc. *Konzultanti bakalářské práce:* 

> **prof. Ing. Kamil Vrba, CSc.**  *Předseda oborové rady*

#### **UPOZORNĚNÍ:**

Autor bakalářské práce nesmí při vytváření bakalářské práce porušit autorská práva třetích osob, zejména nesmí zasahovat nedovoleným způsobem do cizích autorských práv osobnostních a musí si být plně vědom následků porušení ustanovení § 11 a následujících autorského zákona č. 121/2000 Sb., včetně možných trestněprávních důsledků vyplývajících z ustanovení části druhé, hlavy VI. díl 4 Trestního zákoníku č.40/2009 Sb.

## **ANOTACE**

Cílem mého bakalářské práce bylo seznámit se s problematikou PCM, zvláště PCM 1. řádu a jejího praktického využití v instalaci v zařízení PCM30UOCH . Práce obsahuje dále popis přenosového zařízení, možnosti jeho osazení a praktické nastavení základních jednotek. Výsledkem práce je návrh na sestavení 3 nových laboratorních úloh pro předmět Přístupové a transportní sítě.

První úloha vytváří přímou linku mezi dvěmi lokalitami spojenými E1 linkou. Tento způsob se používá např. na drahách pro dispečerské řízení.

Druhá úloha simuluje kontrolní měření optické části PCM30U , vysílací a přijímací části desky JRO. Tato měření jsou důležitá pro nastavení zařízení při návrhu, nasazení i pro pravidelná měření ukazující stav laseru a optického spoje.

Třetí úloha ukazuje možnosti nastavení a požití povelové desky PBS v PCM30U-OCH . Tato karta je často nasazována v energetice pro přenos ochran a povelů.

Klíčová slova: PCM 1. řádu, PCM30U-OCH, SDH, TDM, signál, ochrana

### **ABSTRACT**

The aim of my bacherol's thesis was to introduce with problemation of PCM, especially PCM 1. class and their practical use by instalation of equipment PCM30U . The project includes description of transmission equiment possibilites of its praticable setting of intertable cards and basic units. The result of my thesis is suggestion for completing new laboratory exercises for the subject Access and transport networks.

The first assignment creates so called "hot line" between two localities connected by E1 line. This option is used e.g. by railway system for dispatching control.

The second assignment simulates checking measurement of the optical part of PCM30U, transmitting and receiving part of board JRO. This measurement is important for setting the device when suggesting the fitting and also for regular measurement showing the status of laser or optical connection.

The third assignment shows the possibilities of setting and using the order board PBS in PCM30U-OCH. This card is often used in power engineering for transfer of protections and control signals.

**Keywords: PCM 1. class, PCM30U-OCH, SDH, TDM, signal, protection** 

PROCHAZKA, J. *Efektivní zapojení zařízení PCM 30U OCH do laboratorní výuky: bakalářská práce.* Brno: FEKT VUT v Brně, 2012. 50 stran. Vedoucí práce Doc. Ing. Vladislav Skorpil, CSc.

## PROHLÁŠENÍ

Prohlašuji, že svoji bakalářskou práci na téma "Efektivní zapojení zařízení PCM 30U OCH do **laboratorní výuky"** jsem vypracoval samostatně pod vedením vedoucího bakalářské práce a s použitím odborné literatury a dalších informačních zdrojů, které jsou všechny citovány v práci a uvedeny v seznamu literatury na konci práce.

Jako autor uvedené bakalářské práce dále prohlašuji, že v souvislosti s vytvořením této bakalářské práce jsem neporušil autorská práva třetích osob, zejména jsem nezasáhl nedovoleným způsobem do cizích autorských práv osobnostních a jsem si plně vědom následků porušení ustanovení § 11 a následujících autorského zákona č. 121/2000Sb., včetně možných trestněprávních důsledků vyplývajících z ustanovení § 152 trestního zákona č. 140/1961Sb.

Brno

(podpis autora)

# **Poděkování**

Děkuji vedoucímu práce doc. Ing. Vladislavu Skorpilovi, CSs. za velmi užitečnou metodickou pomoc a cenné rady při zpracování bakalářské práce.

V Brně dne

podpis autora

## **OBSAH**

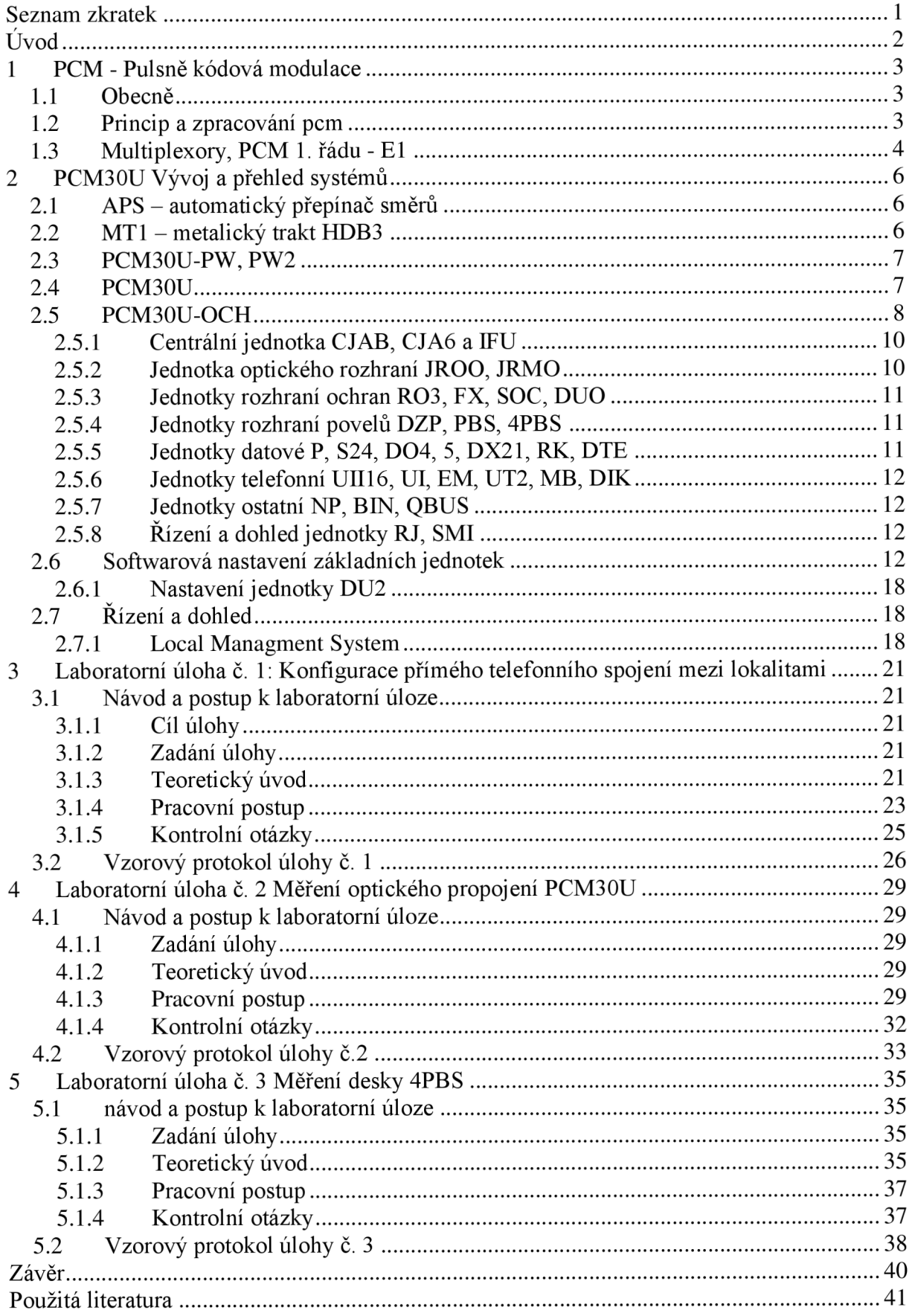

# **SEZNAM OBRÁZKŮ**

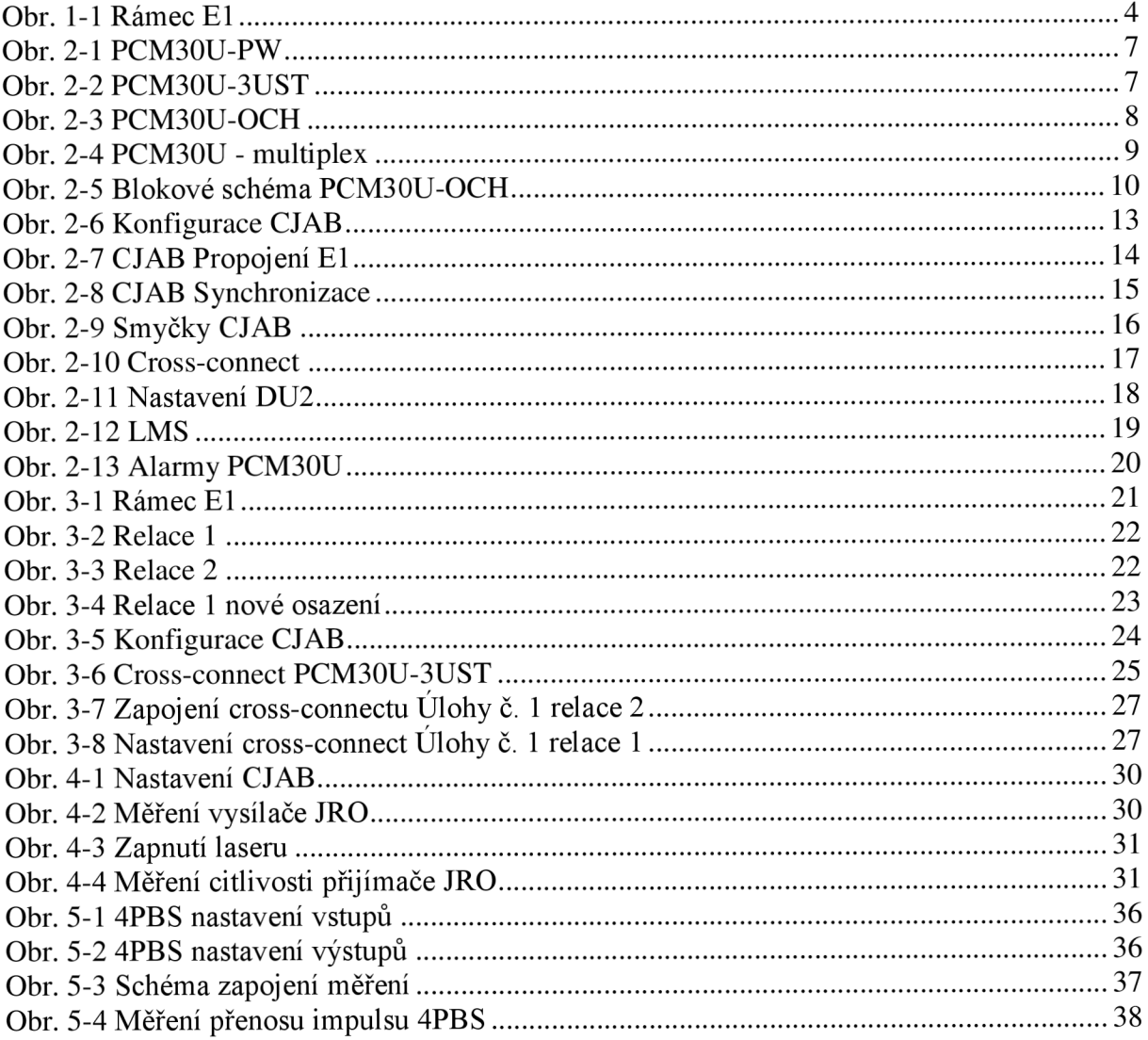

## **SEZNAM TABULEK**

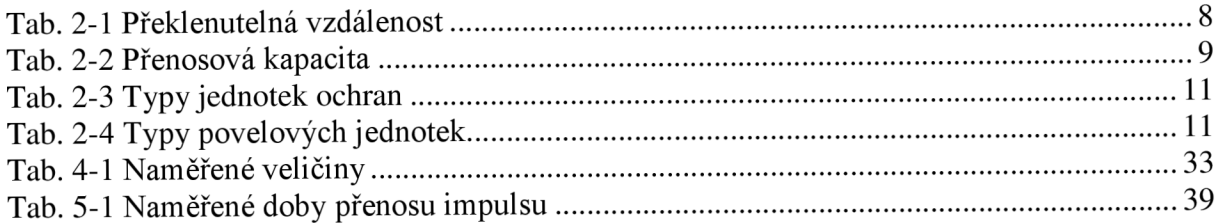

## **SEZNAM ZKRATEK**

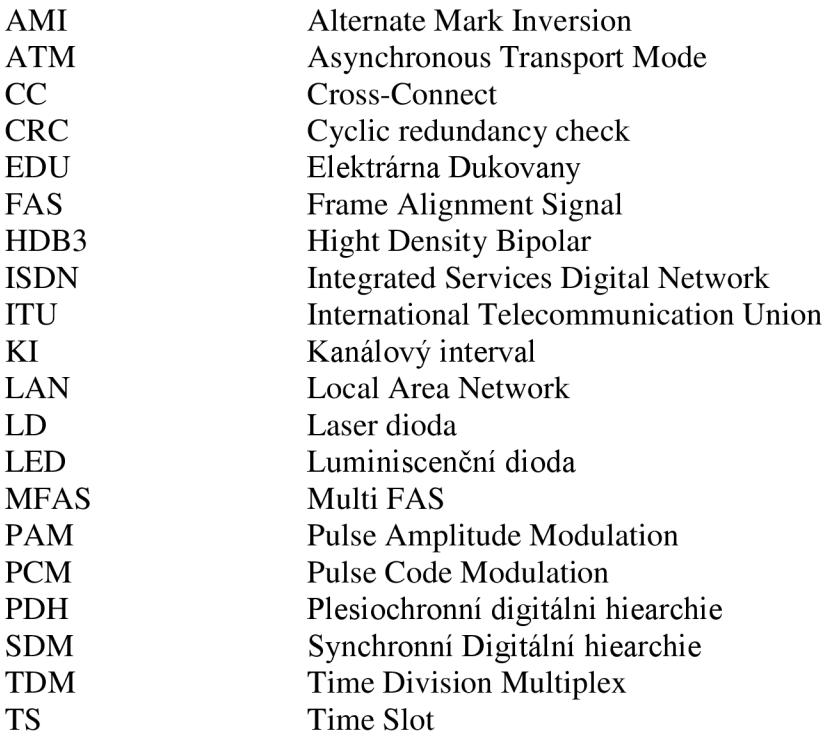

## **ÚVOD**

Bakalářská práce se věnuje popisu a použití zařízení PCM30U-OCH vyráběného firmou TTC Telekomunikace, s. r. o. Zařízení PCM30U-OCH je jednou variantou z vyráběných přenosových systémů flexibilního multiplexu 1. a 2. řádu PCM30U . Toto zařízení umožňuje propojení externích zařízení po příspěvkových tocích E1 při použití CrossConnectu (CC) ve čtyřech směrech i propojení kanálů po vnitřních sběrnicích RM . Varianta OCH je určena pro využití obzvláště v energetice a na drahách, pro přenos signálů a povelů ochran vvn od různých výrobců. V práci je toto částečně popsáno v praktickém využití zařízení ve spolupráci s ochranami Siemens 7SD511.

Práce obsahuje velmi stručný teoretický úvod do vlastní problematiky Pulsně kódové modulace, který slouží pouze pro shrnutí a připomenutí základů problematiky, vlastní popis přenosového zařízení, porovnání postupně vyvíjených a vyráběných řad zařízení od minulosti do současnosti (2012), vysvětlení a popis některých rozdílů mezi nimi s důrazem na PCM30U-OCH, popis možnosti praktického nasazení zařízení PCM30U-OCH a návrh na doplnění laboratorního vybavení.

Výsledkem práce návrh na vytvoření tří laboratorních úloh pro seznámení se s funkcí a využitím přenosového zařízení, který umožňuje detailnější praktické porozumění nasazení zařízení v reálném provozu. Přenosová zařízení PCM30U jsou v současné době v ČR nejvíce nasazena pro přenos signálů ochran v energetice, proto je třetí úloha je navržena na tuto oblast, a není ji v současné době možno realizovat na stávajícím laboratorním vybavení.

Práce je zaměřena hlavně na upozornění a popis praktických poznatků z provozu, jejich popis a případné řešení vzniklých problémů.

## **1 PCM - PULSNĚ KÓDOVÁ MODULACE**

## **1.1 OBECNĚ**

Pulsně kódová modulace (Pulse-Code Modulation) se stala nej rozšířenějším způsobem pro digitální zpracování a přenos telefonních signálů. Jedná se o modulační metodu převodu analogového signálu na signál digitální. Největší výhodou použití digitálního signálu je větší odolnost signálu proti rušení a lepší využití kmitočtového pásma pomocí multiplexních technik. Standard PCM poprvé definoval v roce 1938 Brit Alec Reevers a poté byl popsán a rozpracován v mnoha doporučeních ITU-T, např. G.703 (fyzikální/elektrické vlastnosti digitálních rozhraní) [4], G.711 (PCM na hlasových frekvencích) [4]. Jeho praktické využití nastalo až s nástupem integrovaných obvodů v 60. letech a třebaže v moderních telekomunikačních sítích je nahrazována novějšími efektivnějšími modulacemi, stále je mnoho oblastí, ve kterých je její úloha nenahraditelná.

Princip PC M je založen na periodickém odečítání hodnoty přenášeného signálu *AID*  převodníkem a jeho uložení v digitálním tvaru. Pro přesnost a věrnost přenosu je určujícím parametrem vzorkovací frekvence a rozlišení vzorků. Pro vlastní parametry platí obecně platné vzorce (např. Nyquistova vzorkovací věta, Shannon-Kotělnikův teorém), vzorkovací frekvence je 8 kHz u digitálních telefonních kanálů, případně 44,1 kHz u zvukového CD nebo i vyšší pro dosažení co nejlepší věrnosti při převodu z A/D a D/A. V této práci se převážně věnuji použití pro telefonní kanály, kde je použit vzorkovací kmitočet 8 kHz a kvantování 8 bity.

### **1.2 PRINCIP A ZPRACOVÁNÍ PCM**

Zpracování digitální modulace se skládá z několika kroků: filtrování, vzorkování, kvantování a kódovaní. Vzorky PAM (Pulse Amplitude Modulation) se odebírají v přesně daných časových intervalech a poté se přiřazují k příslušným úrovňovým hladinám, podle kterých se odebrané binárně kódují.

Filtrování odfiltruje na vstupu kmitočtové složky nad mezním kmitočtem  $f_{\text{max}}$ , v našem případě 3400 Hz a na výstupu vyfiltruje posloupnost diskrétních vzorků signálu, čímž obnoví původní signál.

Vzorkování převádí analogový signál na diskrétní v čase. Podle vzorkovacího teorému (Shannon-Kotelnikův) platí vztah mezi vzorkovací frekvencí a maximálním kmitočtem, který je schopen systém přenést vztah

tedy

$$
f_{vz} = 2 * f_{max}.
$$

 $f_{\text{max}} = f_{\text{vz}}/2$ ,

Pro telefonní kanál ( $f_{\text{max}}$  = 3400 Hz) je tedy vzorkovací kmitočet

$$
f_{vz}
$$
 > = 2 \* 3400 Hz = 8000 Hz.

Kvantování provádí změnu vzorku v amplitudě, signál diskrétní v čase a amplitudě. Počet (rozhodovacích) kvantizačních úrovní určuje věrnost a přesnost zpracování signálu.

Kódování je vyjádření jednotlivých úrovní dvojkovým kódem, čímž vznikne vlastní digitální signál PCM . Přímý dvojkový kód není pro přenos digitálními systémy vhodný, neboť obsahuje stejnosměrnou složku, proto byly pro rozhraní digitálních telekomunikačních systémů a pro linkové systémy standardizovány linkové kódy (AMI, HBD3,...). Kód HDB3

(Hight Density Bipolar) zajišťuje dobré taktování i pro dlouhé posloupnosti nul. Nahrazuje totiž některé nuly jedničkami tak, aby nevznikala posloupnost delší než tři nuly. Vložená jednička je označena záměrným porušením pravidla střídání polarity (má stejnou polaritu jako předchozí), aby ji přijímací obvody dokázaly odlišit a převést zpět na původní symbol nula. Pro rozhraní digitálních zařízení 1., 2. a 3. řádu (RM1, RM2, RM3) je standardizován kód HDB3 , který je využit i v rodině zařízení PCM30U-OCH .

Všechny tyto operace jsou prováděny v tzv. kodeku, kde v jednom koncovém zařízení se nachází obvody pro oba směry přenosu, tj. kodér i dekodér PCM.

Podrobnější informace k problematice kódování PCM lze nalézt např. v [1].

## **1.3 MULTIPLEXORY, PCM 1. ŘÁDU - E1**

Výše uvedený princip zpracování PCM je platný pro jeden kanál, uvažujeme-li hovorový kanál, tak o rychlosti 64 kbit/s, který bývá někdy označován jako DSO nebo EO. Pro plné využití kmitočtového pásma jsou ale jednotlivé signály multiplexovány do rámců (Frame), které mají přesně definovanou strukturu obsahující data, synchronizaci i signalizaci. Takto vzniká systém pro přenos několika signálů na jednom sdíleném přenosovém médiu, tzv. časový multiplex TDM (Time Division Multiplex). Jeho princip spočívá v přidělení přesně daného úseku každému signálu, jednotlivé signály tak střídavě využívají přenosové médium.

Tento princip multiplexu je výhodný tam, kde třeba ekonomicky využívat přenosové kapacity, sdružovat stejné nebo i rozdílné typy kanálů do jednoho přenosového zařízení. TDM využívá především plesiochronní digitální hierarchie (PDH), synchronní digitální hierarchie (SDH), síť integrovaných digitálních služeb (ISDN) a sítě navazující.

V Evropě byl tento základní rámec standardizován pod označením El , kdy rámec obsahuje 32 kanálových intervalů KI1 až KI32 (Time Slot TS0 až 31), někdy se také proto používá označení PCM30/32 (30 telefonních kanálu, 2 pomocné kanály). Tento systém je v novějších signalizačních systémech částečně upraven (signalizační kanál je možné přenášet v libovolném kanálovém intervalu) a umožňuje tak zvýšení počtu uživatelských kanálů.

Zjednodušené schéma složení rámce E1 je na Obr. 1-1:

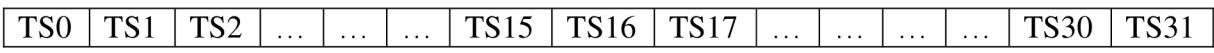

#### **Obr. 1-1 Rámec El**

TSO rámcová synchronizace, s rozdílným obsazením rámců s/bez synchroskupinou

TS1 až TS15, TS17 až TS31 ....kanály s přenosovou rychlostí 64 kbit/s

TS16 v nultém rámci multirámce obsahuje zpětný poplachový signál ztáty multirámcového souběhu, ve zbývajících je vždy po 4 bitech kanálová signalizace

Přenosová rychlost kanálu je

$$
v_p = N * f_{vz},
$$

tedy pro 8-bitové slovo 8 \* 8000 Hz = 64 kbit/s, jeden rámec trvá 125 µs, s délkou 256 bitů Přenosová rychlost rámce je pak 32 \* 64 kbit/s = 2,048 Mbit/s, Pro přenos je definováno 16 po sobě jdoucích rámců, tzv. multirámec s časovou délkou 32 \* 125 us = 2 ms

Popis jednotlivých Time slotů rámce El :

TSO - sudý rámec se synchroskupinou slouží k rozpoznání začátku rámce a přenos synchroskupiny rámcového souběhu (FAS, Frame Alignment Signal), lichý bez synchroskupiny pro přenos dalších informací (ztráta rámcového souběhu, národní použití jako dohled apod., první bit lze využít pro detekci chyb CRC-4 , zabezpečuje blok 8 po sobě jdoucích rámců

KI16 – v $\theta$  (nultém) rámci multirámce se přenáší synchroskupina multirámcového souběhu (MFAS, Multi FAS), v 1 až 15 rámci multirámce se přenáší kanálová signalizace jednotlivých kanálů, v jednom rámci vždy 4 signalizační bity dvou kanálů.

V rámci E1 je možno přenášet jak jednotlivé 64 kbit/s kanály, tak přenosy s rychlostí jejich násobků n \* 64 (n = max 31), tak i s rychlostmi nižšími, např. datové okruhy a rozhraní podle doporučení V.24/V.28, potom se KI dělí na jednotlivé bity, a každý bit může nést jiný datový tok. Jednotlivé toky E1 je možno dále multiplexovat do vyšších řádů PDH i SDH, toto ale není předmětem této práce. K této problematice rozsáhlá dokumentace, např. v doporučeních ITU-T G.703, G.732 [4].

Zařízení PCM30U-OCH umožňuje variabilní použití všech způsobů přenosových rychlostí použitím různých jednotek ve flexibilních multiplexech 1. a 2. řádu.

## **2 PCM30U VÝVOJ A PŘEHLED SYSTÉMŮ**

PCM30U je souhrnný název pro přenosový systém 1. a 2. řádu používající několik variant multiplexu a metalický trakt HBD3 . Tento systém umožňuje použití ve veřejném i soukromém sektoru s různými typy telefonních i datových rozhraní.

Krátký přehled vzniku a výroby zařízení PCM30UOCH :

V r. 1953 vznikla TESLA VÚT (Výzkumný ústav telekomunikací). V roce 1990 začal vývoj PCM30U se zkušebním provozem. V r. 1992 vznikla firma TTC TESLA TELEKOMUNIKACE a v r. 2003 byla přejmenována na TTC TELEKOMUNIKACE. V této době již bylo provozováno na 2700 multiplexu PCM30 U v různých zemích světa (ČR, Rusko, Slovensko, Litva, Polsko, Bulharsko,...). Bylo vybudováno na 900 metalických traktů DT1U a MT1. Největší a nejrozšířenější použití nalezlo zařízení v energetice a na drahách (PCM30U-OCH) [5].

Nej rozšířenější variantou je flexibilní multiplex 1. a 2. řádu PCM30U a jeho odnož pro přenos signálů ochran PCM30U-OCH vyráběné v několika variantách. V praxi jsou také nasazeny varianty metalického traktu HDB3 MT1, rozhlasového kodeku MPEGII PCM30.ROK či automatického přepínače směrů APS. Posledním vyráběným typem je PCM30UOCH-AL . V následujících kapitolách je pro lepší pochopení účelu a nasazení těchto zařízení jejich stručný popis. Pro lepší představu a seznámení jsou v textu použity fotografie bloků z firemní dokumentace TTC [2]. Následující kapitoly obsahují stručný popis pro možnost využití přenosového zařízení v praxi.

## **2.1 APS - AUTOMATICKÝ PŘEPÍNAČ SMĚRŮ**

Umožňuje přenos signálu po dvou oddělených cestách s výběrem kvalitnějšího signálu na přijímací straně s volitelnou prioritou přenosové cesty. Systém je dohledován programem DORIS.

## **2.2 MT1 - METALICKÝ TRAKT HDB3**

Je použit pro přenos toku 2 Mbit/s přes metalické kabely. Umožňuje přenos rámcovaného i nerámcovaného toku (G.703, G.704) a vytváření účastnických, místních i dálkových sítí s linkovým zakončením až 3x 2 Mbit/s. Také umožňuje dohled přes DORIS.

## **2.3 PCM30U-PW, PW2**

Typ PW se používá se pro přenos povelů v toku 64 kbit/s, případně 2 Mbit/s, přes modem či pro přenos signálů ochran vyn, přenos fáze a kmitočtu 50 Hz. Obsahuje integrovaný 2. řád. Novější varianta PW2 již umožňuje přenos signálů digitálních ochran, přenos telefonních kanálů, dispečerské spojení a přenos rozhlasu či obrazu. Tyto jednotky jsou vyráběny v provedení 1U (PW má jednu kanálovou jednotku, PW2 dvě). Vždy obsahuje centrální jednotku CJAB, volitelně jednotky JRO a "účastnické" jednotky DZP, PBS, ROR, RO3, SOC, FX, SL, UII16.

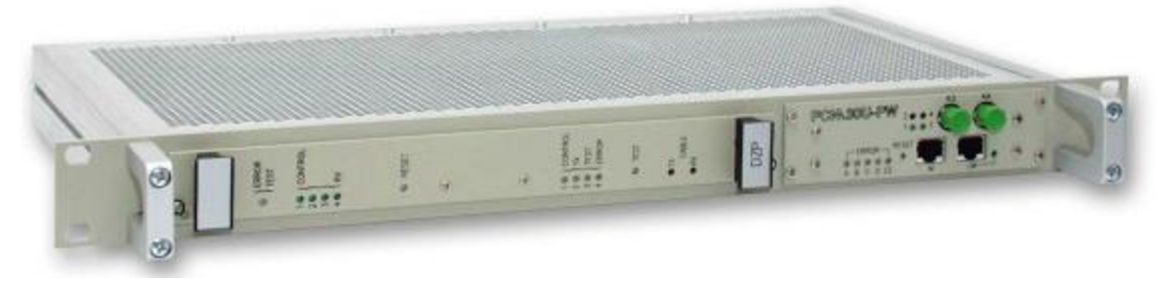

**Obr. 2-1 PCM30U-PW** 

## **2.4 PCM30U**

Zařízení PCM30U bylo vyráběno v provedení 3U do 19" skříní pro až 17 kanálových jednotek výšky 3U. Obsahuje flexibilní multiplex 1. a 2. řádu, který umožňuje propojení přes Cross-Connect (CC) až do čtyř směrů s využitím všech dostupných kombinací (4x El , 2x E l a 2x E2,...). Obsahuje volitelně dvě optická linková zakočení. Je určeno pro přenos telefonních i datových kanálů, případně propojů ústředen, dispečerské a konferenční telefonní řízení či pro propojení LAN sítí. Samozřejmostí je dohledový systém řízený programem DORIS či lokální dohled pomocí programu LMS.

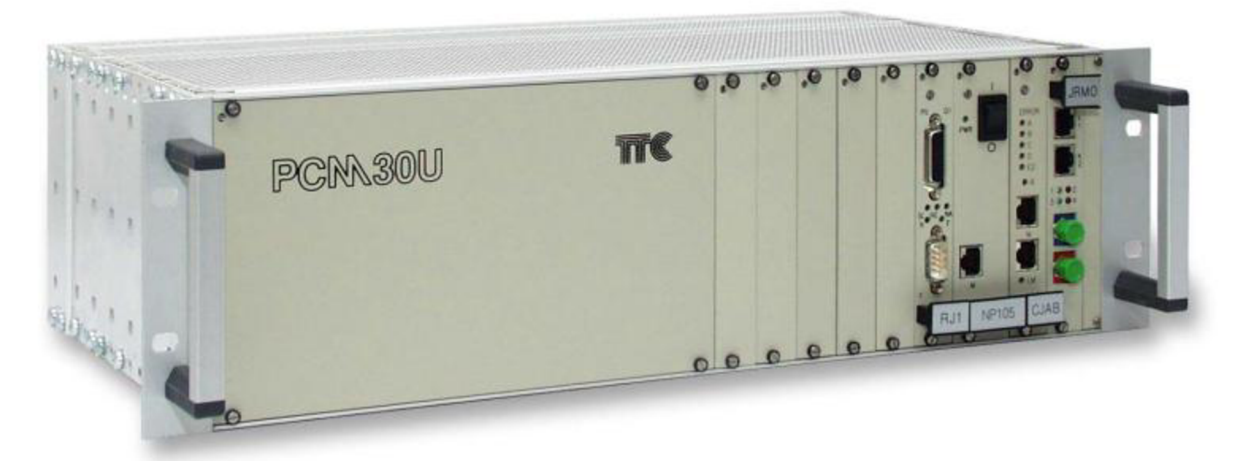

Obr. 2-2 PCM30U-3UST

## **2.5 PCM30U-OCH**

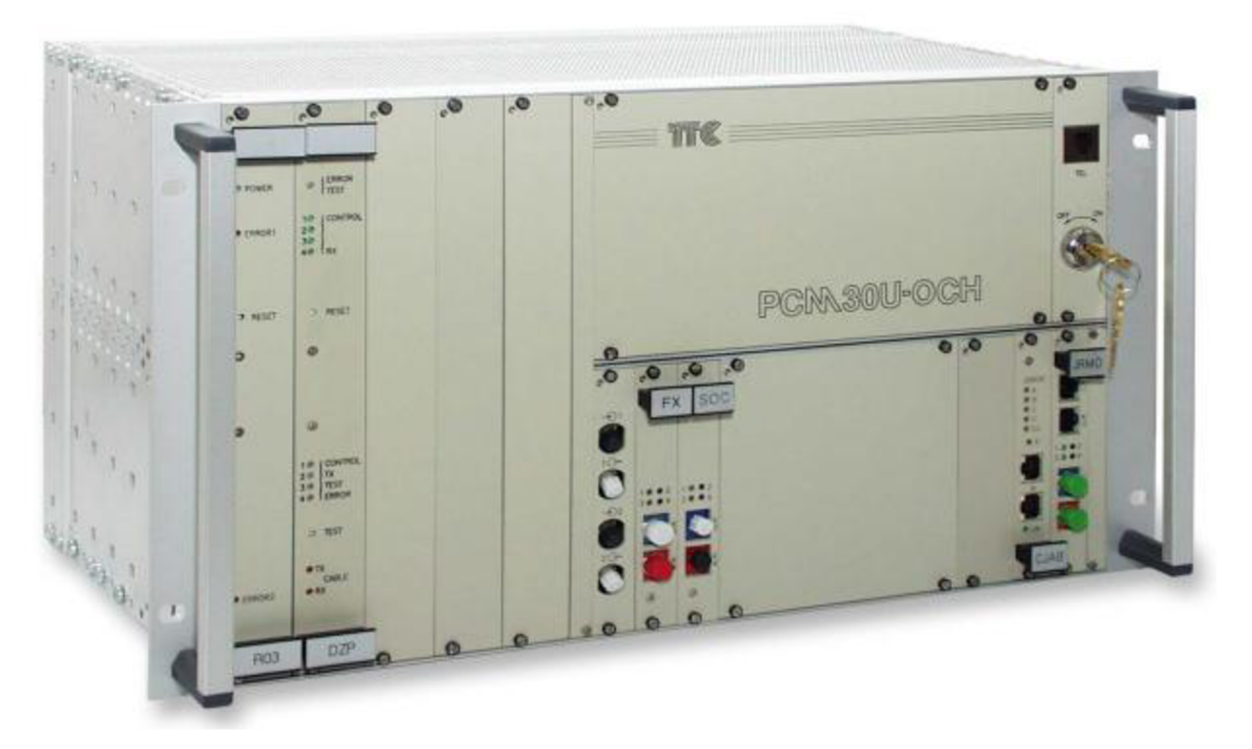

#### **Obr. 2-3 PCM30U-OCH**

Tato varianta je rozšířenou verzí PCM30U, slučuje všechny vlastnosti řady PCM30U i vlastnosti variant PW. Obvykle je instalována v provedení 6U do 19" skříní pro až 14 kanálových jednotek (5 výšky 6U, 9 výšky 3U), a v provedení 6OCH8 pro 12 (8 + 4). Robustní provedení se zvýšenou odolností proti EMC a zábranou proti nežádoucí manipulaci je určeno především pro použití v náročnějších provozech jako energetika či dráhy. Obsahuje universální multiplex od EO po E2, s možností přenosu rozličných typů dat a signálů po jednotlivých kanálech, jejich násobcích či celých tocích. E1 toky je možno přenášet jak po optických a metalických kabelech či bezdrátových spojích, tak přenosových systémech (SDH, PDH), toky E2 po optice či bezdrátově.

Přenosové zařízení umožňuje nasazení v dosahu stovek kilometrů. Překlenutelná vzdálenost pro použití zařízení je v Tab. 2-1.

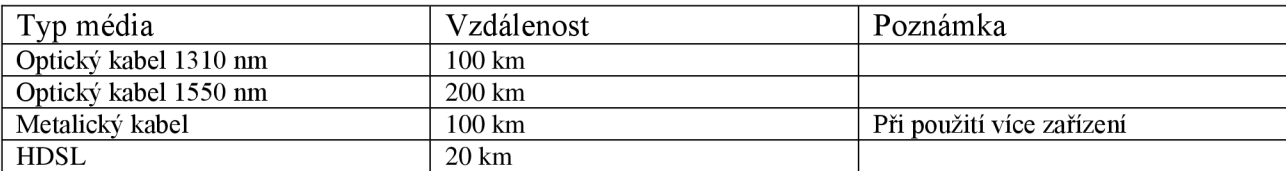

#### **Tab. 2-1 Překlenutelná vzdálenost**

Přenosová kapacita je dána použitými komponenty dle Tab. 2-2

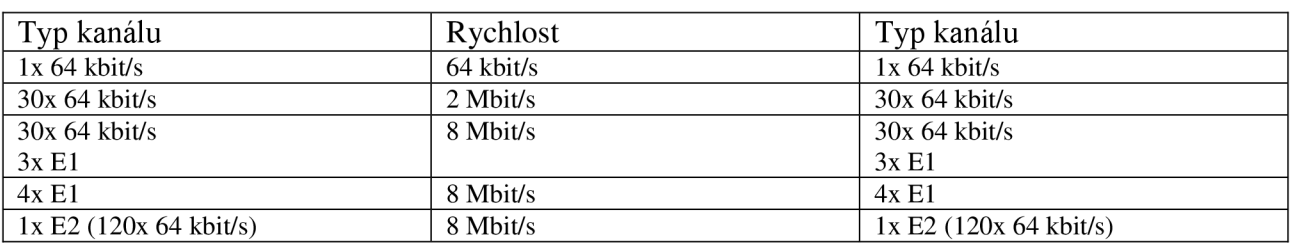

#### **Tab. 2-2 Přenosová kapacita**

Přenosová síť umožňuje variabilní pospojování a uspořádání jednotlivých prvků a uzlů sítě včetně provedení s kruhovou, plnou i horkou zálohou přenosové cesty.

Připojení mezi jednotlivými prvky sítě je přes rozličná rozhraní (E1, E2, OLT1, OLT2) a jejich kombinace. Schéma multiplexu ukazuje všestrannost využití a variabilitu systému.

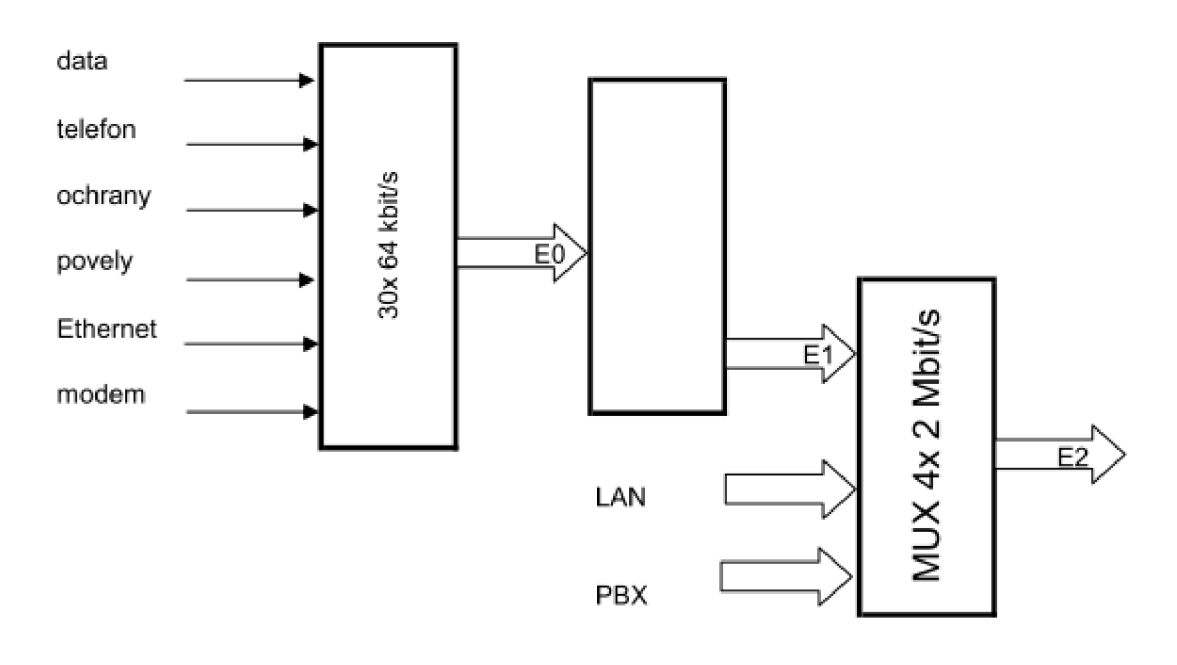

**Obr. 2-4 PCM30U - multiplex** 

Vlastní zařízení PCM30U-OCH může obsahovat tyto jednotky (karty) buď jako povinné nebo volitelné. Tyto jednotky jsou připojeny na vnitřní sběrnice M1 a M2 a přes cross-connect jednotky CJAB , případně přes JRO mohou být dále směrovány pomocí E l toků. Principiální blokové schéma zapojení multiplexu je na **Obr. 2-5.** 

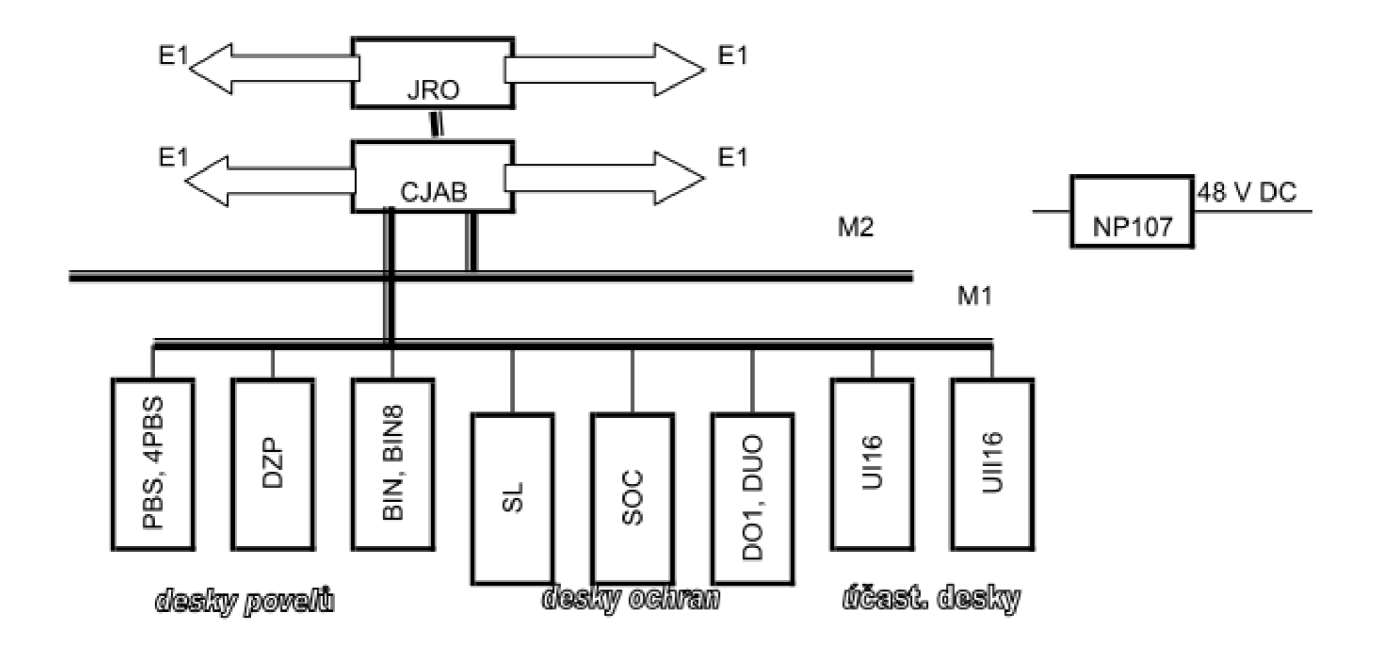

#### **Obr. 2-5 Blokové schéma PCM30U-OCH**

### 2.5**.1 Centrální jednotka CJAB, CJA6 a IFU**

Povinná jednotka. Zajišťuje tvorbu rámců s CRC zabezpečením, umožňuje dálkové řízení a dohled kvality všech čtyř toků. Může být zdrojem taktu pro ostatní jednotky a umožňuje volbu typu synchronizace (z externího vstupu, z místního oscilátoru, ze všech směrů).

Propojení externích metalických nebo optických rozhraní E1 (A, B, C, D) a vnitřních sběrnic BUS M1 až M2. Obsahuje Cross-Connect pro propojení jednotlivých kanálů, a provádí řízení provozu na sběrnicích i rozhraních. Pomocí jednotek JROO je možno počet optických zakončení zvýšit. Přes vnitřní sběrnice M1 až M2 připojuje kanálové jednotky a směruje je do externích směrů.

V novější verzi je funkce CJAB rozložena mezi desky CJA6 a IFU, a využívá čtyř vnitřních sběrnic připojených ke kanálovým jednotkám. Směry A a B lze spojit s rozhraními RM na IFU a dále směrovat na rozhraní JR. Na desce IFU se nalézá i obvod pro připojení GPS a konektor pro vyvedení kontaktů alarmových hlášení (NAP, NEP, SLP).

### 2.5.2 **Jednotka optického rozhraní JROO, JRMO**

Tyto jednotky pro optické (O), metalické (M) či kombinované rozhraní se liší hardwarovým vybavením – optické (konektor FC/PC), metalické (RJ45) a umožňují připojení až dvou směrů v libovolné kombinaci. Umožňuje osazení dvěma rozhraními(horní a dolní) v libovolné kombinaci. Metalická rozhraní jsou připojovány konektorem RJ45, optická konektorem FC/PC, používané vlnové délky 1310 nm nebo 1550 nm.

### 2.5.3 **Jednotky rozhraní ochran R03, FX, SOC, DUO**

Jednotky slouží pro přenos povelů srovnávacích (distančních) ochran různých typů a výrobců, viz Tab. 2-3 Typy jednotek ochran:

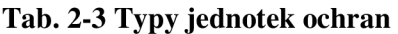

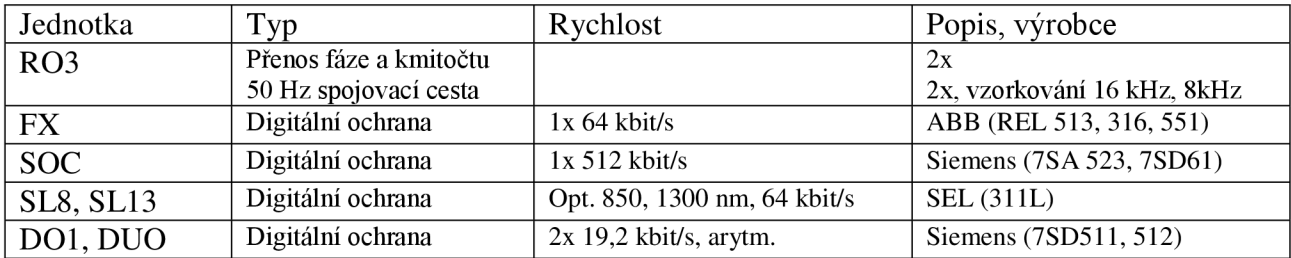

### 2.5.4 **Jednotky rozhraní povelů DZP, PBS, 4PBS**

Různé typy desek pro přenos diskrétních povelů ochran jsou v Tab. 2-4

**Tab. 2-4 Typy povelových jednotek** 

| Jednotka   | Typ                    | Popis                             |  |  |  |  |  |  |  |
|------------|------------------------|-----------------------------------|--|--|--|--|--|--|--|
| <b>DZP</b> | 4x kontakt             | Přímé vypínání, strhávání, přenos |  |  |  |  |  |  |  |
|            |                        | povelů                            |  |  |  |  |  |  |  |
| 4PBS       | 4x kontakt (In a Out)  | 4x výkonový kontakt (4A)          |  |  |  |  |  |  |  |
|            |                        | 2x alarmový kontakt               |  |  |  |  |  |  |  |
| <b>PBS</b> | 10x kontakt (In a Out) | 4x výkonový kontakt (4A)          |  |  |  |  |  |  |  |
|            |                        | 6x kontakt (1A)                   |  |  |  |  |  |  |  |
|            |                        | 2x alarmový kontakt               |  |  |  |  |  |  |  |

Jednotka DZP byla používána ve starších verzích PCM30U-OCH, nově je nahrazena deskami PBS.

Jednotky PBS lze hw (jumper) nastavit pro použití v soustavách DC 220 V, 110 V, 48 V, 24 V. Výkonové kontakty jsou podepřeny kontaktem relé, některé pro větší rychlost sepnutí paralelně se spínacím výkonovým tranzistorem. Vlastní software desek PBS nastavuje další vlastnosti přenášených povelů - napěťovou filtraci, časovou filtraci vstupu i výstupu, zpožděný odpad, limit trvání povelu na výstupu, různé kombinace vývodů, způsoby čítání a kvitace povelů,...

Pro přesnost a časů na obou stranách relace je nastaveno řízení času z GPS, případně z času z povelového vstupu.

## 2.5.5 **Jednotky datové P, S24, D04, 5, DX21, RK, DTE**

Systém přenáší rozličné formáty dat, synchronní i asynchronní 1,2 až 38,4 kbit/s (D04, 5), 64 kbit/s (DX21), G.703 contra (P64) i codirection (S64) a jejich násobky do 1024 kbit/s (RK), případně i Ethernet 10BaseT (DTE) s odbočení přes HUB v trase. Tyto karty se připojují na vnitřní sběrnice M1 a M2. V novějších výstavbách jsou tyto karty nahrazovány universální deskou DU2 , která umožňuje sw nastavení pro různé druhy přenosů.

### 2.5.6 **Jednotky telefonní UII16, UI, EM, UT2, MB, DIK**

Ulil 6 - horká linka, vzdálený účastník

UI16 - připojení pobočkové ústředny PBX(převod U-signalizace na K-signalizaci)

EM2,  $4 P - E$ -M přenašeče (2-dr, 4-dr)

UT2 - konferenční karta

 $MB - p\breve{r}$ ímý telefon MB

DIK – omnibus pro připojení modemů

Také tyto karty se také připojují na vnitřní sběrnice M1 a M2, jejich spoje jsou konfigurovány přes CC jednotky CJAB .

V současné době je používání těchto typů karet nasazováno již méně.

### 2.5.7 **Jednotky ostatní NP, BIN, QBUS**

Pro správnou funkci zařízení a pro rozšíření možností použití lze relace osadit i dalšími podpůrnými jednotkami. Povinná je jednotka NP (napáječ) v provedení NP100, NP105, NP107, NP110. Jednotky upravují vstupní napětí 48 VDC na další napěťové hladiny  $(\pm 5 \text{ V}, -12 \text{ V})$  nezbytné pro provoz relace. Pro zvýšení spolehlivosti se do rámu obvykle osazují napáječe dva v paralelním provozu, při výpadku jednoho převezme zátěž druhý a porucha je indikována na panelu jednotky a hlášením do centrálního dohledu.

Nepovinnou jednotkou je karta QBUS, která slouží pro "rozbočení" signálu GPS do více relací (jednotek).

Další nově uvedenou kartou je karta BIN (alternativně BIN8) pro přenos ".analogových" přepínacích kontaktů mezi relacemi. Jednotka BIN umožňuje kombinovat až 8 vstupních signálů do 4 výstupních kontaktů. Na vstupu je možno kontakt podložit vnitřním napětím 24 VDC, na výstupu vychází beznapěťový kontakt. Tyto signály je možno sw variabilně slučovat a směrovat do skupin, je možno jimi přenášet alarmové stavy relace nebo externí poplachy, opět je možnost je dálkově dohledovat.

### 2.5.8 **Řízení a dohled jednotky RJ, SMI**

Relace postavené na konstrukcích PCM30U-PW, PCM30U , MT1 a APS jsou rozhraním M připojeny na dohledovou jednotku RJ1 a z ní dále k DORIS buď starším typem rozhraní F nebo novějším Q, ke kterému je možno připojit více relací ze sítě PCM30U-OCH pro globální dohled nad sítí. Samotné relace je možné místně dohlížet a nastavovat přes rozhraní LM lokálním dohledem. V starších verzích byl dohled přenášen samostatným datovým kanálem 64 kbit/s. V nejnovější verzi je možno nasadit jednotku SMI pro SNMP dohled jednoho rámu, která současně umožňuje i vzdálené připojení LMS-OCH (program pro lokální dohled) přes TCP/IP/ síť. V současné době je v ČR pro potřeby firmy ČEPS udržující síť 400 kV vyvíjen nový dohledový software TOPONET.

## **2.6 SOFTWAROVÁ NASTAVENÍ ZÁKLADNÍCH JEDNOTEK**

Mezi základní požadavky pro nastavení relace PCM30U-OCH patří výběr typu rámu, osazení jednotkami jak pro externí připojení, tak účastnickými (datovými). Nejprve je třeba nastavit základní propojení relací, metalické nebo optické propojení a poté připojení a rozdělení jednotlivých kanálů (směrů). V posledním kroku přiřadíme jednotlivé kanály konkrétním zařízením.

Nastavení jednotky CJAB (CJA6)

Na centrální jednotce na Obr. 2-6 je nutné Povolit lokální řízení z LM a připojení Master M rozhraní (jednotka RJ). Dále tato obrazovka umožňuje provést sw Reset centrálni jednotky.

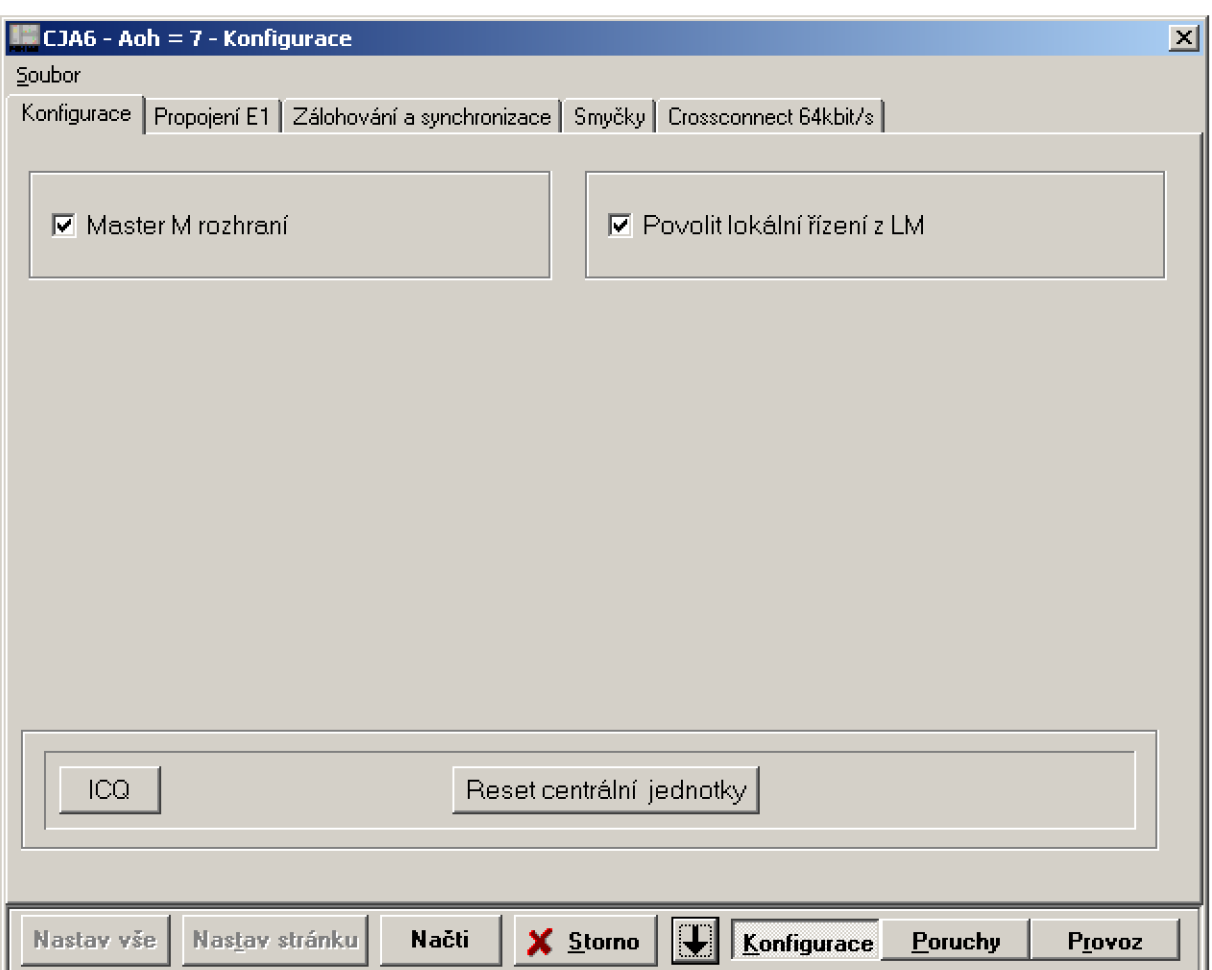

#### **Obr. 2-6 Konfigurace CJAB**

Jednou z základních částí nastavení je záložka Propojení El , viz Obr. 2-7. Zde se nastavuje propojení do externích směrů (A, B, C, D) přes vnitřní sběrnice (M1, M2) po metalickém propojení nebo přes optické rozhraní desek JRO (JR.l). Vždy je nutné vybrat požadovaný směr (Směr zapnut), ostatní volby jsou doporučené (CRC, Tlm.kanál). Při volbě nastavení ID.bit nutno nastavit na každé straně bit obrácený (0, 1), tato vlastnost pro lepší identifikaci se využívá u větších sítí. V obrazovce se dále nastavuje volba Hlav.program propojení na C C a případně typ Synchronizace JR. V jednodušších případech volíme typ autonomní, v případě zálohované relace je doporučení přijímat takt od směru A se zálohou na vnitřní sběrnici RM-A . Pokud je použito více směrů, provede se nastavení na obou stranách pro každý směr zvlášť.

Ve spodní části obrazovky je v rozbalovací části vidět osazení jednotlivých KI vnitřní metalické sběrnice na kterou jsou připojeny jednotlivé karty. Lze také zjistit, která jednotka využívá který kanálový interval a zda obsadí jeden nebo intervaly dva.

Přiřazení metalických E1 se provádí zapnutím příslušného směru a přiřazením sběrnice (a, b), podobně v případě optického směru je nutné zapnout optické rozhraní desky JRO (volba OR zapnuto) a přiřazením směru A, B, C, D. Tato nastavení je samozřejmě provést adekvátně na obou stranách relace (v obou přenosových zařízeních). Správná funkce je indikována zelenou LED příslušné sběrnice na CJAB a bezalarmovým hlášením v LMS či DORIS.

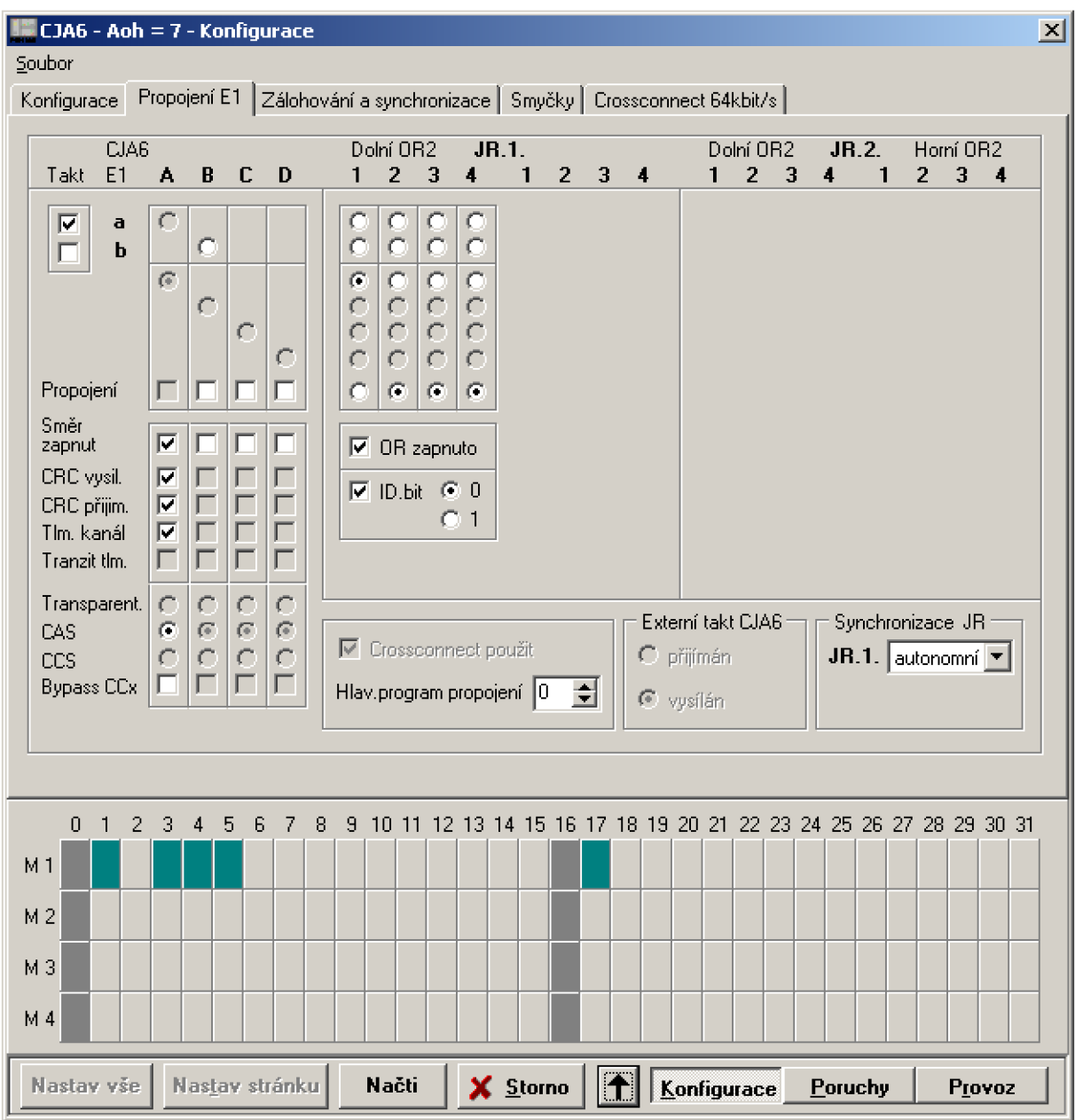

**Obr. 2-7 CJAB Propojení El** 

Ve spodní části obrazovky je vidět konkrétní obsazení jednotlivých TS vnitřních sběrnic M1 až M4. Tmavší barvou jsou označeny použité(nastavené) TS jednotlivých účastnických desek.

V obrazovce na Obr. 2-8 Konfigurace je možno nastavit Zdroj synchronizace bloku. V případě, že požadované nastavení nevíme nebo v jednodušších nasazeních, ponecháme nastavení na "autonomní". Tato volba je důležitá zvláště při použití zálohovaných relací mezi lokalitami, kdy je vhodné synchronizovat přednostně všechny relace z jednoho místa.

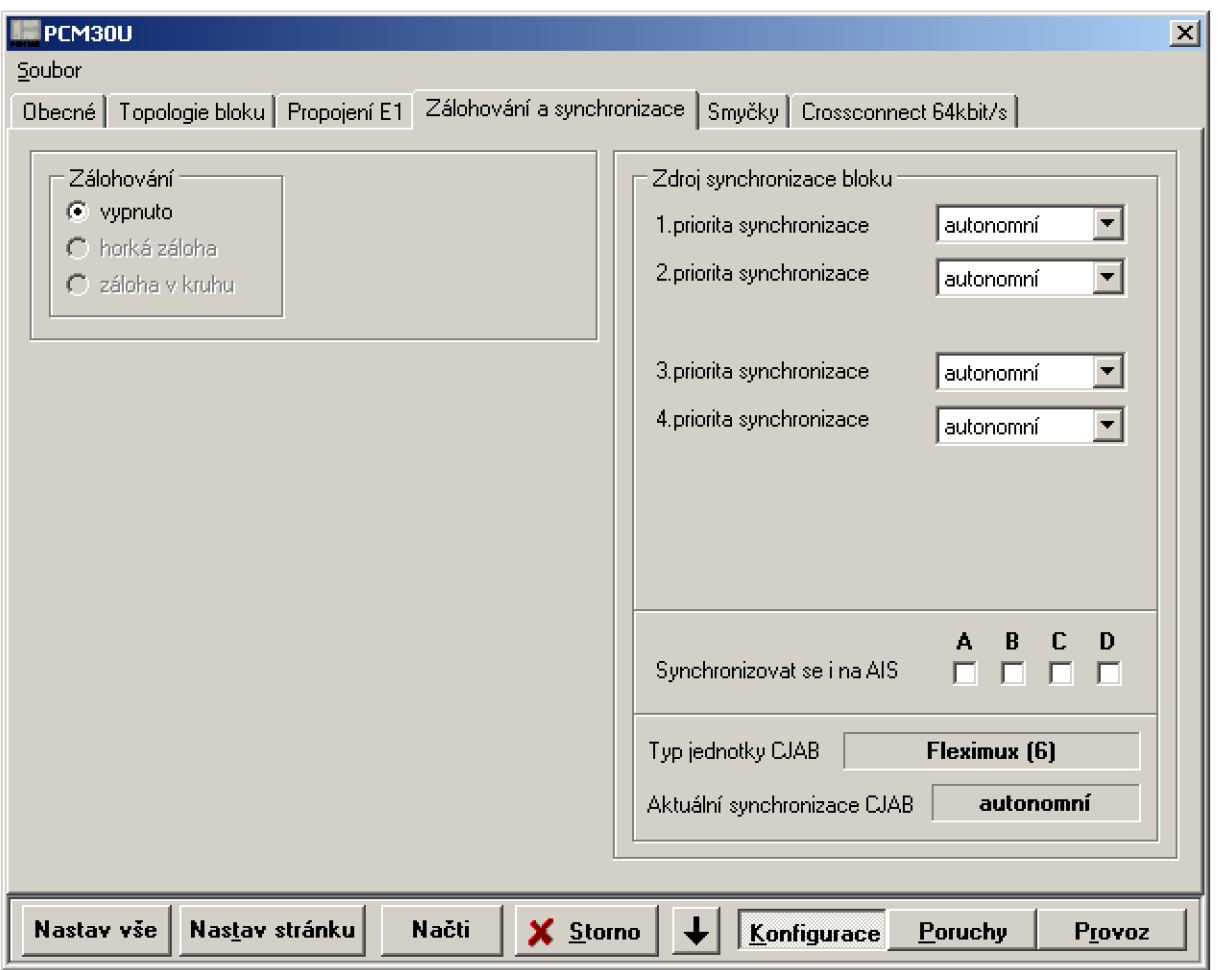

**Obr. 2-8 CJAB Synchronizace** 

V obrazovce na Obr. 2-9 Smyčky je možno vytvářet místní i vzdálené smyčky na optickém rozhraní i všech čtyřech příspěvkových tocích pro diagnostiku a dohledávání řešení problémů v nastavení při uvádění zařízení do provozu a při běžném provozu. Důležitá je zde možnost Laser trvale zapnut, kterou lze využít při měření optických úrovní karty JRO, která zapíná trvale laser (v běžném provozu se po rozpojení optické cesty laser z bezpečnostních důvodů automaticky vypíná). Zapnutí laseru je indikováno jako SLP alarm neboť není doporučeno ho v provozu používat, deaktivaci provedeme sw zrušením volby nebo restartem bloku (např. vypnutím a zapnutím rámu).

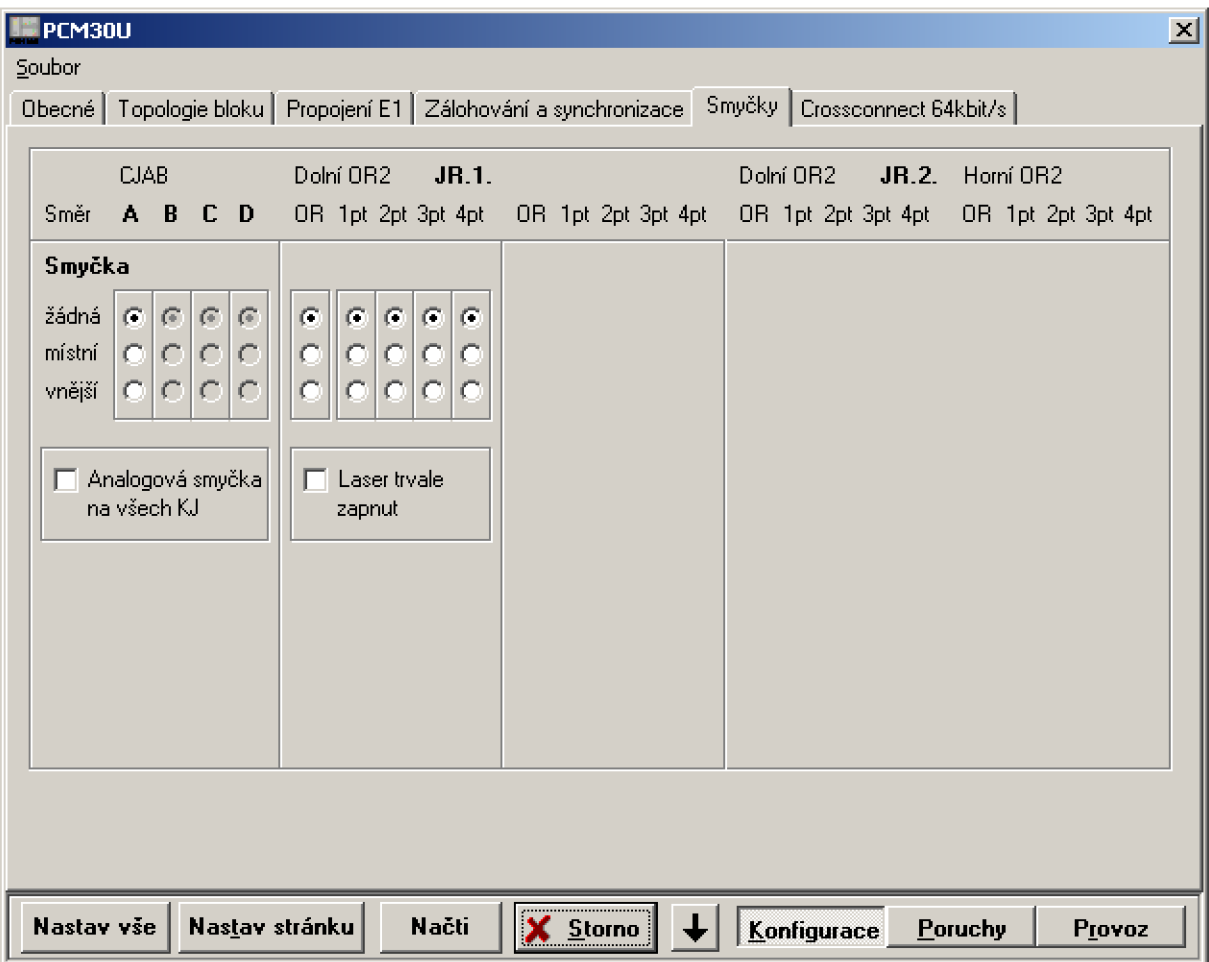

**Obr. 2-9 Smyčky CJAB** 

V poslední, ale důležité záložce na Obr. 2-10 nakonfigurujeme vlastní cross-connect 64 kbit/s kanálů. Vybereme požadovaný program a načteme ho, případně vytvoříme novou relaci. Do jednotky také můžeme načíst soubor s nastavením vytvořený na jiném zařízení. Na obou sběrnicích zvolíme požadovaný směr (pro propojení v rámci vlastního zařízení M1 nebo M2 podle hw zapojení, zvolíme typ spoje (Obousměrný, Jednosměrný, Broadcast) a poklepnutím na jednotlivé kanály obou směrů propojíme požadované kanály. V případě, že požadavek je korektní, zbarví se oba kanály dle požadovaného typu spoje a vepíší se do nich příslušné hodnoty(směrování) spoje. Sběrnice můžeme kdykoli uvolnit tlačítkem Rozpojit všechna spojení. Složitější zapojení můžeme vytvořit mimo použitou PCM30U a do zařízení načíst, stejně jako můžeme nastavení zálohovat exportem na externí médium. Všechna nastavení nesmíme zapomenout uložit tlačítkem Nastav stránku (případně lze samozřejmě použít i tlačítko Nastav vše, tuto volbu ale není nedoporučeno používat). Všechny obrazovky je nutné po změnách aktualizovat volbou Načti.

| PCM30U                                                                                                    |                                                            |                               |                                                                      |    |              |    |          |    |    |    |                       |             |         |                     | $\vert x \vert$ |
|----------------------------------------------------------------------------------------------------|------------------------------------------------------------|-------------------------------|----------------------------------------------------------------------|----|--------------|----|----------|----|----|----|-----------------------|-------------|---------|---------------------|-----------------|
| Soubor                                                                                                    |                                                            |                               |                                                                      |    |              |    |          |    |    |    |                       |             |         |                     |                 |
| Obecné                                                                                                    |                                                            |                               | Topologie bloku   Propojení E1   Zálohování a synchronizace   Smyčky |    |              |    |          |    |    |    | Crossconnect 64kbit/s |             |         |                     |                 |
|                                                                                                    | Načti Prg:<br>Propoj lokalit<br>l۵<br>$\blacktriangledown$ |                               |                                                                      |    |              |    |          |    |    |    |                       |             |         | 25-05-2012 12:36:06 | 30              |
| MI -<br>Směr                                                                                                    |                                                            |                               |                                                                      |    |              |    |          |    |    |    |                       |             |         |                     |                 |
| 0                                                                                                    | 1                                                          | 2                             | 3                                                                    | 4  | 5            | 6  | 7        | 8  | 9  | 10 | 11<br>$A$ 28          | 12          | 13      | 14                  | 15              |
| 16                                                                                                    | 17                                                         | 18                            | 19                                                                   | 20 | 21           | 22 | 23       | 24 | 25 | 26 | 27                    | 28          | 29      | 30                  | 31              |
| Smer                                                                                                    |                                                            | A<br>$\overline{\phantom{a}}$ |                                                                      |    |              |    |          |    |    |    |                       |             |         |                     |                 |
| 0                                                                                                    | 1                                                          | 2                             | 3                                                                    | 4  | 5            | 6  | 7        | 8  | 9  | 10 | 11                    | 12          | 13      | 14                  | 15              |
| 16                                                                                                    | 17                                                         | 18                            | 19                                                                   | 20 | 21           | 22 | 23       | 24 | 25 | 26 | 27                    | 28<br>M1 11 | 29      | 30                  | 31              |
| Vytvářet spoje<br>Rozpojit vše<br>Spojit 1:1<br>Smyčka v kanál, intervalu<br>17<br>interval<br><b>Obousměrné</b><br>C.<br>B 24 Vysílací směr broadcastu<br>B 24<br>spojeno do:<br>Práce se soubory:<br>$\Box$ Jednosměrné $\Box$<br>Neaktivní směr u jednosměr.<br>B 24<br>směr   linterval<br>Ulož<br>Načti<br>Export<br>spojů a broadcastu<br>C Broadcast |                                                            |                               |                                                                      |    |              |    |          |    |    |    |                       |             |         |                     |                 |
| Nastav vše                                                                                                    |                                                            |                               | Nas <u>t</u> av stránku                                              |    | <b>Načti</b> |    | X Storno |    |    |    | Konfigurace           |             | Poruchy |                     | Provoz          |

**Obr. 2-10 Cross-connect** 

Záložka Crossconnect 64kBit/s je základní obrazovkou umožňující rozdělení Time slotů a pro jejich směrování a osazení u jednotlivých kanálů. V případě přenosu celého E1 rámce se provede a použije propojení 1:1.

### 2.6.**1 Nastavení jednotky DU2**

D U 2 je universální datová karta která slouží pro přenos dvou Datových okruhů (č. 1 a č. 2), Obr. 2-11. Každý okruh nastavujeme na příslušné kartě. Nejprve připojíme kartu na příslušnou sběrnici, v našem případě Bus Ml . Dále každému okruhu přiřadíme volný Kanálový interval (4) a zvolíme další nepovinná nastavení (ID bit, Kontrola spojení, Zálohování,...). Dalším důležitým krokem je nastavení Módu přenosu datového rozhraní (v tomto případě 64kbit/s) a nastavení vlastního fyzického rozhraní (v našem případě RS422/V.11). Nezapomeneme uložit volbou Nastav stránku. Pokud je vše v pořádku, nastavení se projeví větším zvýrazněním použitého kanálu v dolní části obrazovky.

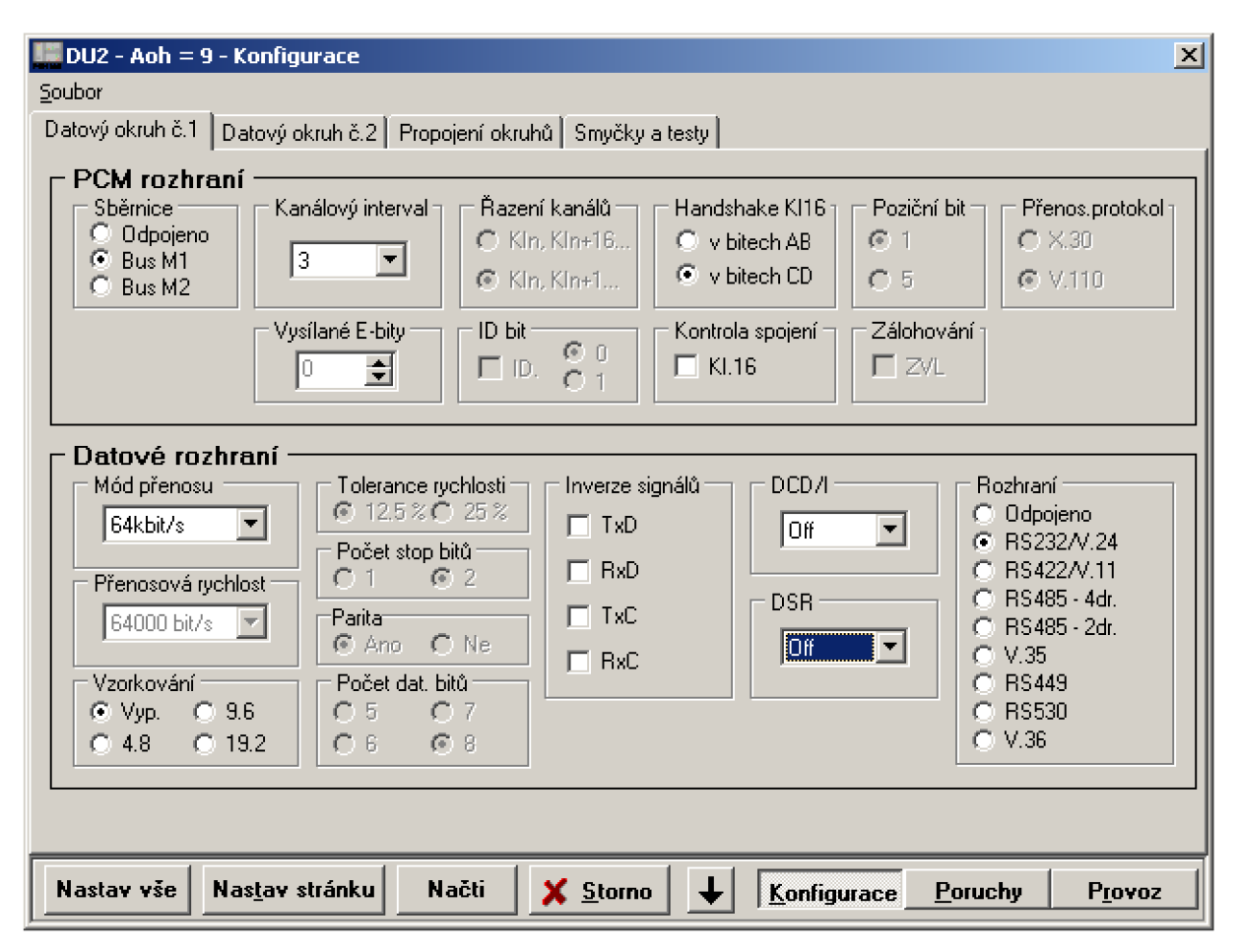

**Obr. 2-11 Nastavení DU2** 

## **2.7 ŘÍZENÍ A DOHLED**

## **2.7.1 Local Managment System**

Přenosové zařízení umožňuje několik způsobů zapojení pro možnost řízení a nastavení relací. Tyto způsoby jsou historicky vyvíjeny a připojují dohled pomocí rozličných rozhraní. Nejjednodušší je přímá konfigurace zařízení pomocí lokálního dohledu LMS. Tento se připojuje do centrální jednotky CJAB (CJA6) do konektoru RJ45 označeného LM. Tento způsob připojení umožňuje plnohodnotný přístup ke všem nastavením a výpisům relace kromě archivu databáze poplachů a již vyčtených deníků povelů. Starší přenosová zařízení jsou připojena přes rozhraní M ke kartě RJ1 (dřívější označení bylo blok RB). Přes rozhraní F je možné připojit vzdálený dohled DORIS, pro připojení více karet RJ je použito rozhraní Q. V praxi bývá toto rozhraní připojeno převodníkem RS422/Ethernet k technologické LA N nebo lze rozhraním RS232 připojit přímo k konfiguračnímu PC jako null modem. Připojení lokálního dohledu je indikováno zelenou LED diodou v konektoru LM desky CJAB a odpojuje relaci od vzdáleného dohledu (lokální dohled má přednost). V novějších verzích je z důvodu zvýšení bezpečnosti umožněno relace uzamknout pro změny konfigurace vzdáleným dohledem, je povolen pouze přístup pro čtení a výpisy deníků alarmů a povelů. Konfigurace je pak možná pouze místním připojením notebooku s LMS, a buď provedením změn z něho nebo odemčením relace pro vzdálený dohled DORIS.

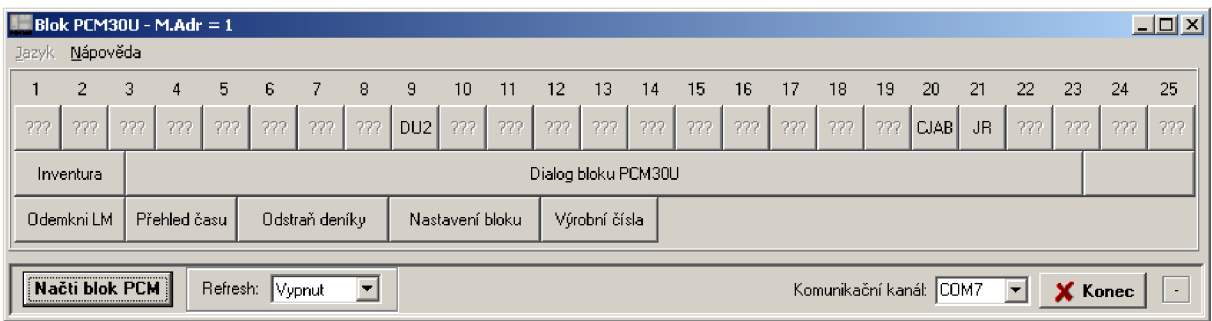

#### **Obr. 2-12 LMS**

Přes LMS lze ve verzi PCM30U-3UST kontrolovat a dohledávat alarmy a konfigurovat některé účastnické karty. Z Obr. 2-12 je patrné, že pod dohled nejsou zařazeny všechny jednotky (UI, UII, EM,...). V novějších verzích PCM30U jako např. -AL je již toto doplněno a LMS poskytuje plnohodnotný dohled.

Zvláště pro laboratorní účely užitečnou volbou je tlačítko Odstraň deníky, které umožňuje lokálně vymazat ze zařízení zvolené(nebo všechny) výpisy a tím i jejich indikaci v alarmových hlášeních. V reálném provozu se tato možnost nedoporučuje používat, neboť odstranění deníků je nevratné a znemožnilo by pak dohledávání příčin poruchových nebo i provozních stavů. V provozu jsou deníky vyčítány do dohledu DORIS, kde jsou zálohovány pro další použití.

První obrazovka Dialog bloku PCM30U je obrazovka Poruchy - Obr. 2-13. Slouží k prvotní orientaci o stavu přenosové cesty. Ve starších verzích PCM30U jsou zde indikovány pouze jednotky DU2, CJAB a JRO. Alarmy jsou zvýrazněny barevně, naléhavý poplach NAP červeně, nenaléhavý poplach NEP žlutě a služební poplach SLP modře. U nových verzí LMS jsou těmito barvami indikovány alarmy již v úvodní obrazovce u příslušné jednotky. Detaily a konkrétní popis alarmů lze získat otevřením karty konkrétní jednotky – záložka Poruchy. Zde lze také většinu jednotek konfigurovat – záložka Konfigurace nebo získat informace o provozu - záložka Provoz.

Systém umožňuje tzv. maskování alarmu, tzn. že méně důležité alarmy lze dočasně vyřadit z dálkového dohledu DORIS. Toto se provádí zatržením příslušného pole buď v obrazovce alarmů jednotky nebo lépe v úvodní obrazovce. Aktivní alarm zůstane podbarven podle třídy alarmu. Maskování zůstane aktivní i když již alarm zanikl, proto je třeba ho "odmaskovat". Proto doporučuji tuto možnost používat pouze ve opodstatněných případech. Pozor, pokud provedeme maskování alarmu na úrovni jednotky, v centrální obrazovce již tento alarm indikován není!

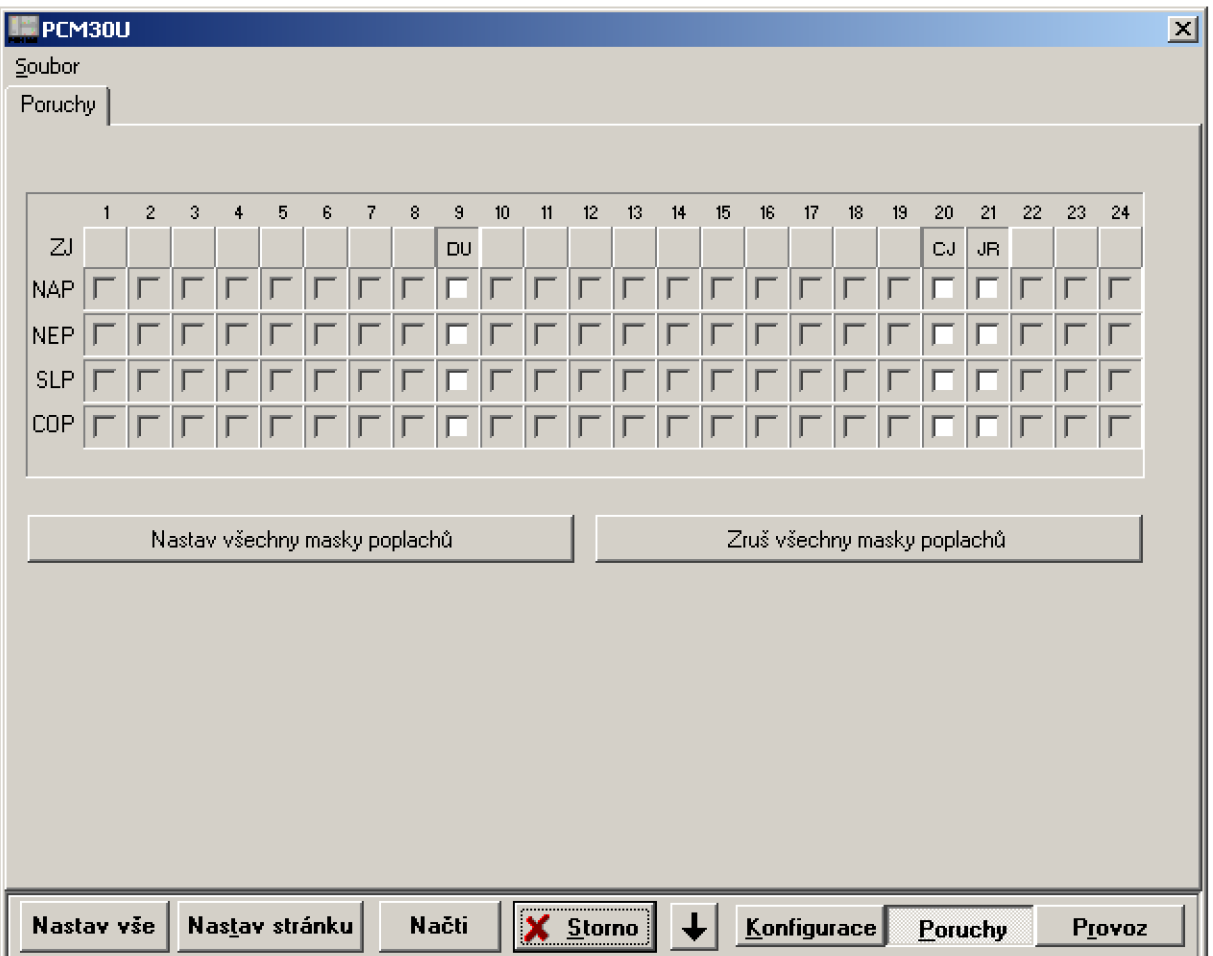

**Obr. 2-13 Alarmy PCM30U** 

Obrazovkou Alarmy PCM30U bychom měli zahajovat všechny práce se zařízením a před dalšími konfiguracemi dosáhnout nejprve stavu bez indikovaných poruch.

## **3 LABORATORNÍ ÚLOHA Č. 1: KONFIGURACE PŘÍMÉHO TELEFONNÍHO SPOJENÍ MEZI LOKALITAMI**

## **3.1 NÁVOD A POSTUP K LABORATORNÍ ÚLOZE**

## 3.1.1 Cíl úlohy

Cílem této úlohy je seznámit se s přenosovým zařízení PCM30U, porozumět principu PCM a sestavit praktické zapojení propojením dvou přenosových zařízení optickou trasou a uskutečnění telefonního spojení. V úloze je hlavní seznámení s nastavením Centrální jednotky jak v sekci propojení El , tak v sekci Crossconnect.

## 3.1.2 Zadání úlohy

- 1. Nastudujte problematiku tvorby rámce El , jednotlivých kanálů EO a jejich přenosu pomocí PCM30U
- 2. Seznamte se s pracovištěm přenosového zařízením PCM30U v laboratoři
- 3. Propojte dvě zařízení PCM30U optickým spojem, připojení koncových zařízení
- 4. Nakonfigurujte Cross-connect pro obousměrnou přímou linku mezi dvěma účastníky
- 5. Ověřte funkci zapojení zvoněním a hovorem
- 6. Odpovězte na kontrolní otázky

## 3.1.3 Teoretický úvod

Ad 1) PCM30U je souhrnný název pro přenosový systém 1. a 2. řádu používající několik variant multiplexu a metalický trakt HBD3 . Tento systém umožňuje použití ve veřejném i soukromém sektoru s různými typy telefonních i datových rozhraní. Zařízení PCM30U-OCH je jednou z jeho variant využívanou hlavně v energetice pro přenos signálů ochran a na drahách pro spojení jednotlivých obslužných míst.

Zařízení PCM30U je klasickým příkladem nejjednoduššího použití principu Pulsně kódové modulace v evropské variantě, tj. použití kanálových intervalů EO a jejich přenos pomocí rámce El . Kromě toho umožňuje přenos 2. řádu E2.

V Evropě byl základní rámec standardizován pod označením El , kdy rámec obsahuje 32 kanálových intervalů KI (nebo také Time Slot TS), někdy se také používá označení PCM30/32 (30 telefonních kanálu, 2 pomocné kanály). Tento systém je v novějších signalizačních systémech (SS7) částečně upraven (signalizační kanál je možné přenášet v libovolném kanálovém intervalu) a umožňuje tak zvýšení počtu kanálů.

Zjednodušené složení rámce E1 je na Obr. 3-1:

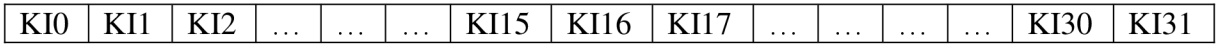

### **Obr. 3-1 Rámec El**

KIO rámcová synchronizace KI1 až KI15, KI17 až KI31 .....kanály s přenosovou rychlostí 64 kbit/s K i l 6 signalizace Přenosová rychlost kanálu je

 $v_p = N * f_{vz}$ ,

tedy pro 8-bitové slovo 8 \* 8000 Hz = 64 kbit/s.

Jeden rámec E1 trvá 125 µs, s délkou 256 bitů, přenosová rychlost rámce je pak 32 \* 64 kbit/s = 2,048 Mbit/s. Pro přenos je definováno 16 po sobě jdoucích rámců, tzv. multirámec s časovou délkou 32 \* 125 us = 2 ms

Popis jednotlivých Time slotů rámce El :

KIO - sudý rámec se synchroskupinou slouží k rozpoznání začátku rámce a přenos synchroskupiny rámcového souběhu (FAS, Frame Alignment Signal), lichý bez synchroskupiny pro přenos dalších informací (ztráta rámcového souběhu, národní použití jako dohled apod., první bit lze využít pro detekci chyb CRC-4 , zabezpečuje blok 8 po sobě jdoucích rámců.

KI16 - v 0 (nultém) rámci multirámce se přenáší synchroskupina multirámcového souběhu(MFAS, Multi FAS), v 1 až 15 rámci multirámce se přenáší kanálová signalizace jednotlivých kanálů, v jednom rámci vždy signalizační bity dvou kanálů.

V rámci E1 je možno přenášet jak jednotlivé 64 kbit/s kanály, tak přenosy s rychlostí jejich násobků n \* 64 (n = max 31), tak i s rychlostmi nižšími, např. datové okruhy a rozhraní podle doporučení V.24/V.28, potom se KI dělí na jednotlivé bity, a každý bit může nést jiný datový tok. Jednotlivé toky E1 je možno dále multiplexovat do vyšších řádů PDH i SDH, toto ale není předmětem této práce. K této problematice je k dispozici rozsáhlá dokumentace např. v doporučeních ITU-T G.703, G.732 [5] nebo v učebních textech [1].

Ad2) Pracoviště PCM30U v laboratoři se skládá ze dvou jednotek PCM30U-3UST propojených mezi sebou metalickým i optickým vedením. Pro vzdálený dohled jsou zařízení připojena k PC, na kterém běží dohledový program DORIS. Tento dohled je připojen přes sériové rozhraní jednotky RJl na PC COM1 . Relace je také možno dohlížet a nastavovat přes lokální rozhraní LM , které jsou též připojena k PC na port COM3 . Připojení k lokálnímu dohledu LMS má prioritu před dálkovým dohledem DORIS.

Zapojení a osazení relací 1 a 2 v laboratoři je na Obr. 3-2 a Obr. 3-3.

| $\overline{\phantom{0}}$ | $\sim$ | $\sim$ | ↽ | $\Omega$ | ৩ | ᆉ<br>ー<br>靣<br>∼ | $\infty$ | $\mathcal{C}$<br>–<br>–<br>ᡡ | ⌒<br>$\overline{\phantom{0}}$ | -<br>$\overline{\phantom{0}}$ | $\sim$<br>$\overline{\phantom{0}}$ | $\overline{2}$<br>靣<br>3<br>$\overline{\phantom{0}}$ | ≏<br>ᅮ<br>_<br>靣<br>ᆉ<br>$\overline{\phantom{0}}$ | $\Omega$<br>$\overline{\phantom{0}}$ | $\circ$<br>$\overline{\phantom{0}}$ | $\overline{\phantom{0}}$<br>⊢<br>$\approx$<br>$\overline{\phantom{0}}$<br>$\overline{\phantom{0}}$ | ↽<br>⇁<br>$\infty$<br>$\overline{\phantom{0}}$ | ≃<br>○<br>$\overline{\phantom{0}}$ | $\tilde{\phantom{a}}$<br>–<br>⊂<br>$\sim$ |
|--------------------------|--------|--------|---|----------|---|------------------|----------|------------------------------|-------------------------------|-------------------------------|------------------------------------|------------------------------------------------------|---------------------------------------------------|--------------------------------------|-------------------------------------|----------------------------------------------------------------------------------------------------|------------------------------------------------|------------------------------------|-------------------------------------------|
|--------------------------|--------|--------|---|----------|---|------------------|----------|------------------------------|-------------------------------|-------------------------------|------------------------------------|------------------------------------------------------|---------------------------------------------------|--------------------------------------|-------------------------------------|----------------------------------------------------------------------------------------------------|------------------------------------------------|------------------------------------|-------------------------------------------|

**Obr. 3-2 Relace 1** 

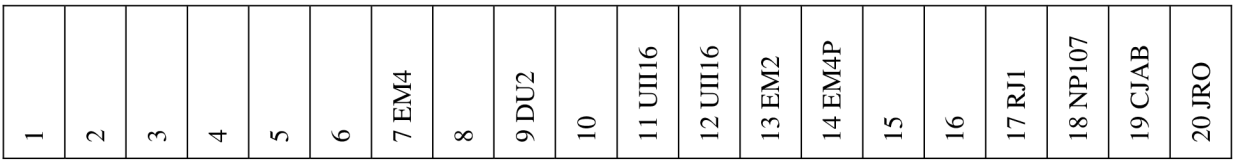

#### **Obr. 3-3 Relace 2**

Pro tuto úlohu je nutné provést hw změnu konfigurace relací, přemístit kartu UII16 z relace 2, pozice 12 do relace 1, pozice 12. Na zadní straně je také nutné stejně přesunout konektory s NF vyvedením koncových účastníků (telefonů). Výměny karet je nutné provádět při vypnutém zařízení.

### Nové osazení pro laboratorní úlohu je na Obr. 3-4

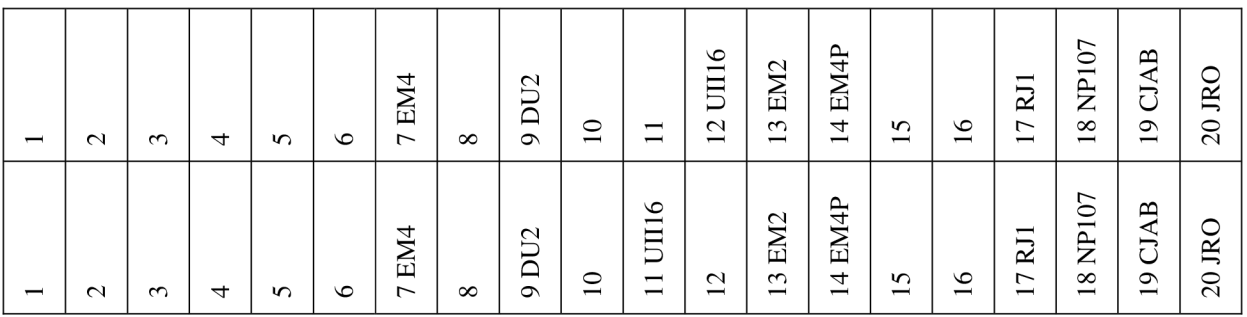

#### **Obr. 3-4 Relace 1 nové osazení**

Popis jednotlivých karet

EM4 – čtyř-drátový přenašeč s E-M signalizací

DU2 – universální datová jednotka

UII16 - účastnické rozhraní na straně účastníka

UI 16 - účastnické rozhraní na straně ústředny

RJ1 – řídící jednotka pro připojení dohledu

 $EM2 - dvou-drátový přenašeč s E-M signalizací$ 

NP107 – napaječ

CJAB – centrální jednotka obsahující cross-connect

JRO - jednotka optických rozhraní

V zapojení úlohy jsou kromě povinných jednotek (NP107, CJAB) použity jednotky UII16 a JRO.

## **3**.1.4 Pracovní postup

A d 3) Propojíme relace 1 a 2 optickými vlákny. Pro propoj jsou použity dva optické patchcordy singlemód 1310/1550 nm ukončené konektory FC/PC. Pozor, spoje musí být zapojeny "do kříže", tj. R<sub>x</sub> relace 1 na T<sub>x</sub> relace 2 a obráceně. R<sub>x</sub> konektor je na kartě nahoře a je modrý,  $T_x$  je spodní označen červeně. Při zapojování konektorů do karty JRO je třeba dát pozor na to, aby výřez konektoru správně dosedl do konektoru karty. Na rozdíl od výměny karty, která musí být prováděna při vypnutém rámu, je možno optické patchcordy připojovat za provozu. Při správném nastavení v CJAB je správná funkce optického propoje je indikována svítící zelenou LED diodou 1.

Koncová zařízení (telefony) jsou připojena k jednotkám UJJ16, která jsou vyvedena na zadní straně relace sběrnici Ml , a která je pro komfortnější obsluhu vyvedena na patchpanel do konektorů RJ12. Pro úlohu jsou využity TS 12 (28) na obou relacích.

Konfigurace pro tuto úlohu se skládá ze dvou základních kroků, konfigurace optického propoje relací a vlastního nastavení cross-connectu.

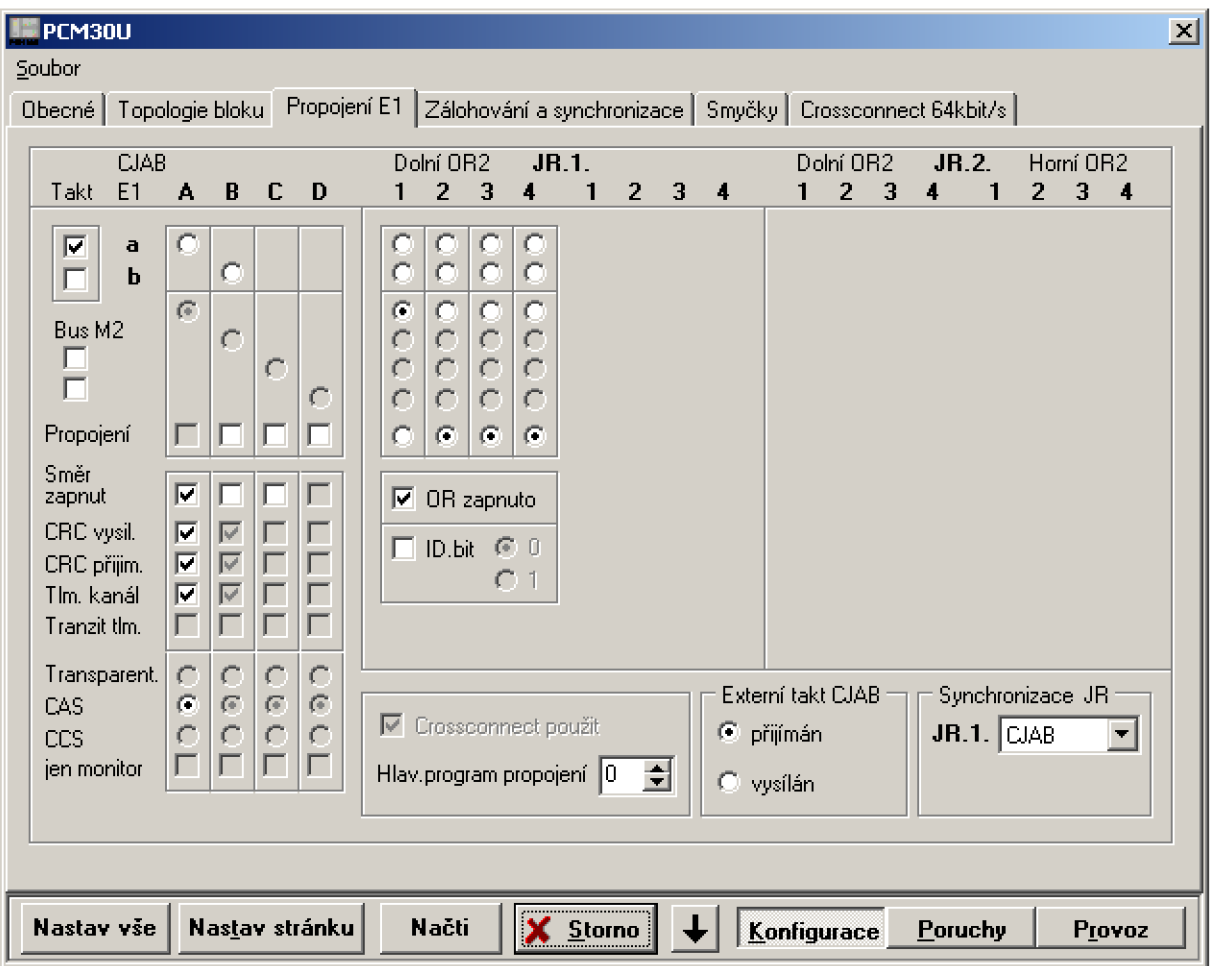

**Obr. 3-5 Konfigurace CJAB** 

K nastavení optického propojení slouží záložka Propojení E1 (CJAB, Konfigurace, karta Propojení El) , . Zde se nastaví propojení do externích směrů (A) přes optické rozhraní desek JRO (JR.l) a vnitřní sběrnice (a, b) po metalickém propojení. Vždy je nutné vybrat požadovaný směr (Směr zapnut), ostatní volby jsou doporučené (CRC, Tlm.kanál). Při volbě nastavení ID.bit nutno nastavit na každé straně bit obrácený (0, 1), tato vlastnost pro lepší identifikaci se využívá u větších sítí. V obrazovce je možno dále nastavit volbu Hlav.program pro nastavení CC a případně typ Synchronizace JR. V jednodušších případech jako našem volíme typ autonomní, pouze v případě zálohované relace je doporučení přijímat takt od směru A se zálohou na vnitřní sběrnici RM-A . Ve spodní části obrazovky zkontrolujeme v rozbalovací části konkrétní osazení jednotlivých KI vnitřní metalické sběrnice, zda jsou připojeny jednotlivé karty a zda zvolená jednotka využívá určený kanálový interval.

A d 4) Pro konkrétní nastavení cross-connectu v kartě Crossconnect 64kBit/s lze použít (volba Načti Prg:) buď již nakonfigurovaný a uložený program, nebo připravit program vytvořený externě použitím pomocí volby Načíst v sekci Práce se soubory, a/nebo vytvořit program nový.

| <b>PCM30U</b>                                                                                                    |                                                                                                    |                |                |    |       |    |    |        |    |    |             |             |         |    | ⊠      |
|----------------------------------------------------------------------------------------------------|----------------------------------------------------------------------------------------------------|----------------|----------------|----|-------|----|----|--------|----|----|-------------|-------------|---------|----|--------|
| Soubor<br>Obecné   Topologie bloku   Propojení E1   Zálohování a synchronizace   Smyčky   Crossconnect 64kBit/s                                                                                                    |                                                                                                    |                |                |    |       |    |    |        |    |    |             |             |         |    |        |
|                                                                                                    | 15-10-2011 09:39:07<br>TEL3-TEL4 - obousměrně<br> 3.0 <br>Načti Prg:<br>10<br>$\blacktriangledown$ |                |                |    |       |    |    |        |    |    |             |             |         |    |        |
| Směr                                                                                                    |                                                                                                    | $M1 -$         |                |    |       |    |    |        |    |    |             |             |         |    |        |
| 0                                                                                                    | 1                                                                                                  | $\overline{c}$ | 3              | 4  | 5     | 6  | 7  | 8      | 9  | 10 | 11          | 12<br>M1 28 | 13      | 14 | 15     |
| 16                                                                                                    | 17                                                                                                 | 18             | 19             | 20 | 21    | 22 | 23 | 24     | 25 | 26 | 27          | 28<br>M112  | 29      | 30 | 31     |
| Směr                                                                                                    | M1 ▼                                                                                               |                |                |    |       |    |    |        |    |    |             |             |         |    |        |
| $\mathbf{0}$                                                                                                    | 1                                                                                                  | $\overline{2}$ | 3              | 4  | 5     | 6  | 7  | 8      | 9  | 10 | 11          | 12<br>M1 28 | 13      | 14 | 15     |
| 16                                                                                                    | 17                                                                                                 | 18             | 19             | 20 | 21    | 22 | 23 | 24     | 25 | 26 | 27          | 28<br>M112  | 29      | 30 | 31     |
| Vytvářet spoje<br>Rozpojit všechna spojení<br>Smyčka v kanál, intervalu<br>17<br>C Obousměrné<br>interval<br><b>B 24</b> Vysílací směr broadcastu<br>B 24<br>spojeno do:<br>Práce se soubory<br>Jednosměrné II<br>O<br>Neaktivní směr u jednosměr.<br>B 24.<br>Ulož<br>Načti:<br><b>Export</b><br>směr I linterval<br>Broadcast J<br>spojů a broadcastu<br>O |                                                                                                    |                |                |    |       |    |    |        |    |    |             |             |         |    |        |
| Nastav vše                                                                                                    |                                                                                                    |                | Nastav stránku |    | Načti |    | x  | Storno |    |    | Konfigurace |             | Poruchv |    | Provoz |

**Obr. 3-6 Cross-connect PCM30U-3UST** 

Nastavení musí být provedeno na obou relacích (1 i 2) vždy tak, že daný TS použitého kanálu vnitřní sběrnice (M1) směrujeme na TS kanálu ve směru optického spoje (A). Vzhledem k tomu, že není k dispozici telefonní ústředna pro signalizaci a vyzvánění, použijeme ve volbě Vytvářet spoje spojení Obousměrné. Pro odpověď na Kontrolní otázky můžete prakticky vyzkoušet změnu zapojení na volbu Broadcast a Jednosměrné.

A d 6) Provedeme praktické vyzkoušení správnosti zapojení vyzvoněním a hovorem s protější stranou, spojením ze strany relace 1 i ze strany relace 2.

## **3**.1**.5** Kontrolní otázky

- Jak se projeví změna nastavení v bodě 5) (Vytvářet spoje na Jednosměrný, Broadcast)  $\equiv$ na praktické funkci zapojených dvou koncových zařízení?
- Proč je možno využít pro přímé telefonické spojení dvou karet UII bez propojení na  $\frac{1}{2}$ kartu ústředny UI?

## **3.2 VZOROVÝ PROTOKOL ÚLOHY Č. 1**

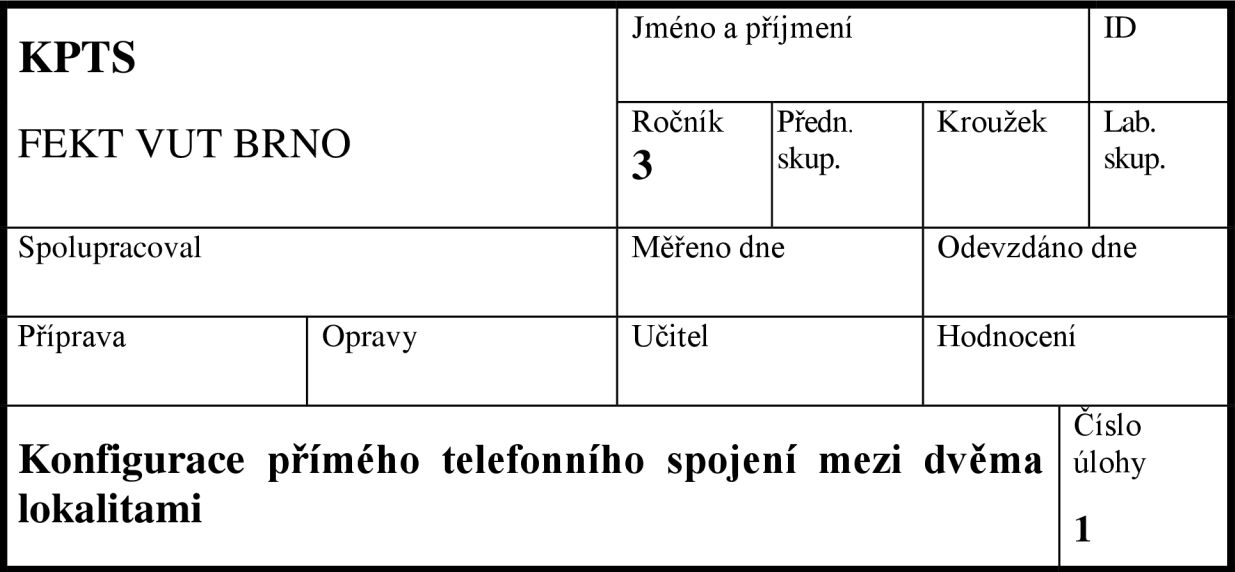

## **Zadání úlohy**

- 1. Seznamte se s pracovištěm přenosového zařízením PCM30U
- 2. Nastudujte problematiku nastavení propojení dvou vzdálených relací přes PCM30U a problematiku přenosu E l
- 3. Propojte dvě zařízení PCM30U optickým spojem, nakonfigurujte Cross-connect směr A na M1 pro obousměrnou přímou linku mezi dvěma účastníky
- 4. Ověřte funkci zapojení zvoněním a hovorem
- 5. Odpovězte na kontrolní otázky

## **Vypracování úlohy**

1. Seznámili jsme se s možností teoretického i praktického využití přenosových zařízení PCM30U-3UST a nakonfigurovali jsme požadované přímé telefonní spojení mezi dvěmi lokalitami. Ověřili jsme zapojení pro různé konfigurace cross-connectu. Zapojení cross-connectu jednotlivých relací je na Obr. 3-7 a Obr. 3-8. Správnost toho, že hovor probíhá po optickém spoji jsme ověřili jeho rozpojením a kontrolou nefunkčnosti telefonního spojení. Na zařízení jsme se naučili pomocí programu LMS nastavovat a kontrolovat konfiguraci

| <b>PCM30U</b>                                                                                                    |                                                       |                                 |    |    |              |    |    |        |    |    |              |                       |         |    | $\Box$                              |
|----------------------------------------------------------------------------------------------------|-------------------------------------------------------|---------------------------------|----|----|--------------|----|----|--------|----|----|--------------|-----------------------|---------|----|-------------------------------------|
| Soubor                                                                                                    |                                                       |                                 |    |    |              |    |    |        |    |    |              |                       |         |    |                                     |
| Obecné   Topologie bloku   Propojení E1   Zálohování a synchronizace   Smyčky                                                                                                    |                                                       |                                 |    |    |              |    |    |        |    |    |              | Crossconnect 64kbit/s |         |    |                                     |
|                                                                                                    | Načti Prg:<br>Propoj lokalit<br>IO.<br>$\blacksquare$ |                                 |    |    |              |    |    |        |    |    |              |                       |         |    | $\sqrt{3.0}$<br>25-05-2012 12:36:06 |
| Směr                                                                                                    |                                                       | M                               |    |    |              |    |    |        |    |    |              |                       |         |    |                                     |
| Λ                                                                                                    | 1                                                     | 2                               | 3  | 4  | 5            | 6  | 7  | 8      | 9  | 10 | 11<br>$A$ 28 | 12                    | 13      | 14 | 15                                  |
| 16                                                                                                    | 17                                                    | 18                              | 19 | 20 | 21           | 22 | 23 | 24     | 25 | 26 | 27           | 28                    | 29      | 30 | 31                                  |
| Směr                                                                                                    |                                                       | IA.<br>$\overline{\phantom{a}}$ |    |    |              |    |    |        |    |    |              |                       |         |    |                                     |
| n                                                                                                    | 1                                                     | 2                               | з  | 4  | 5            | 6  | 7  | 8      | 9  | 10 | 11           | 12                    | 13      | 14 | 15                                  |
| 16                                                                                                    | 17                                                    | 18                              | 19 | 20 | 21           | 22 | 23 | 24     | 25 | 26 | 27           | 28<br>M1 11           | 29      | 30 | 31                                  |
| Vytvářet spoje<br>Rozpojit vše<br>Spojit 1:1<br>Smyčka v kanál, intervalu<br>□<br>17<br>interval<br>C Obousměrné<br><b>B 24</b> Vysílací směr broadcastu<br>spojeno do:<br>B 24<br>Práce se soubory<br>○ Jednosměrné L<br>Neaktivní směr u jednosměr.<br>R 24.<br>směr Hinterval<br>Načti I<br>Ulož.<br>Export<br>spojů a broadcastu<br><b>Broadcast</b><br>O |                                                       |                                 |    |    |              |    |    |        |    |    |              |                       |         |    |                                     |
| Nastav vše                                                                                                    |                                                       | Nastav stránku                  |    |    | <b>Načti</b> |    | ×  | Storno |    |    | Konfigurace  |                       | Poruchy |    | Provoz                              |

**Obr. 3-7 Zapojení cross-connectu Úlohy č. 1 relace 2** 

| PCM30U                                                                                                    |                                    |                                 |                |    |       |    |          |    |    |        |             |                       |         |    |                            | $\mathbf{X}$ |
|----------------------------------------------------------------------------------------------------|------------------------------------|---------------------------------|----------------|----|-------|----|----------|----|----|--------|-------------|-----------------------|---------|----|----------------------------|--------------|
| Soubor                                                                                                    |                                    |                                 |                |    |       |    |          |    |    |        |             |                       |         |    |                            |              |
| Obecné   Topologie bloku   Propojení E1   Zálohování a synchronizace                                                                                                    |                                    |                                 |                |    |       |    |          |    |    | Smyčky |             | Crossconnect 64kbit/s |         |    |                            |              |
|                                                                                                    | Načti Prg:<br>Propoj lokalit<br>I٥ |                                 |                |    |       |    |          |    |    |        |             |                       |         |    | 25-05-2012 12:40:48<br>3.0 |              |
| Směr                                                                                                    |                                    | $M1 =$                          |                |    |       |    |          |    |    |        |             |                       |         |    |                            |              |
| N                                                                                                    | 1                                  | 2                               | з              | 4  | 5     | 6  | 7        | 8  | 9  | 10     | 11          | 12<br>$A$ 28          | 13      | 14 | 15                         |              |
| 16                                                                                                    | 17                                 | 18                              | 19             | 20 | 21    | 22 | 23       | 24 | 25 | 26     | 27          | 28                    | 29      | 30 | 31                         |              |
| Směr                                                                                                    |                                    | l A<br>$\overline{\phantom{a}}$ |                |    |       |    |          |    |    |        |             |                       |         |    |                            |              |
| n                                                                                                    | 1                                  | 2                               | з              | 4  | 5     | ĥ  | 7        | 8  | 9  | 10     | 11          | 12                    | 13      | 14 | 15                         |              |
| 16                                                                                                    | 17                                 | 18                              | 19             | 20 | 21    | 22 | 23       | 24 | 25 | 26     | 27          | 28<br>M112            | 29      | 30 | 31                         |              |
| Vytvářet spoje<br>Rozpojit vše<br>Spojit 1:1<br>Smyčka v kanál, intervalu<br>ш<br>17<br>interval<br>G<br><b>Obousměrné</b><br>B 24 Vysílací směr broadcastu<br>B 24<br>spojeno do:<br>Práce se soubory<br>○ Jednosměrné -<br>Neaktivní směr u jednosměr.<br>B 24<br>směr Hinterval<br>Ulož<br>Načti<br>Export<br>spojů a broadcastu<br><b>Broadcast</b><br>O. |                                    |                                 |                |    |       |    |          |    |    |        |             |                       |         |    |                            |              |
| Nastav vše                                                                                                    |                                    |                                 | Nastav stránku |    | Načti |    | X Storno |    |    |        | Konfigurace |                       | Poruchv |    | Provoz                     |              |

**Obr. 3-8 Nastavení cross-connect Úlohy č. 1 relace 1** 

## **Odpovědi na otázky**

- 1. Změna volby Vytvářet spoje na Broacast se v praxi při zapojení pouze dvou účastníků neprojeví, změnou volby na spoj Jednosměrný dojde k tomu, že spoj bude vyzvánět pouze v jednom směru.
- 2. Jednotka UII16 vytváří účastnické pole ústředny a chová se tak vůči telefonnímu přístroji

## **4 LABORATORNÍ ÚLOHA C. 2 MERENI OPTICKÉHO PROPOJENÍ PCM30U**

## **4.1 NÁVOD A POSTUP K LABORATORNÍ ÚLOZE**

## 4.1.1 Zadání úlohy

- 1. Seznamte se s pracovištěm přenosového zařízením PCM30U
- 2. Nastudujte problematiku propojení dvou vzdálených relací PCM30U optickým kabelem (patchcordem)
- 3. Propojte dvě zařízení PCM30U optickým spojem, nakonfigurujte jejich propojení na kartě CJAB
- 4. Ověřte funkci zapojení lokálním dohledem
- 5. Změřte vysílací úrovně jednotek JRO
- 6. Vložte optický útlumový článek do jednoho směru, zvyšujte útlum až do rozpadu spojení, poté snižte útlum tak, aby spoj byl funkční a odečtěte vložený útlum ne útlumovém článku.Citlivost přijímače zjistíme odečtením vysílacího výkonu a
- 7. Spočítejte z citlivosti přijímače teoretickou délku možného optického spoje (předpokládejte použití optického kabelu SM a vlnové délky 1310 nm)
- 8. Porovnejte výsledky s teoretickými vlastnostmi a výpočty
- 9. Odpovězte na kontrolní otázky

## 4.1**.2** Teoretický úvod

Ad 1, 2) PCM30U je souhrnný název pro přenosový systém 1. a 2. řádu používající několik variant multiplexu a metalický trakt HBD3 . Tento systém umožňuje použití ve veřejném i soukromém sektoru s různými typy telefonních i datových rozhraní. Zařízení PCM30U-OCH je jednou z jeho variant využívanou hlavně v energetice pro přenos signálů ochran. Pro propojení mezi vzdálenými lokalitami je kromě možnosti využití přenosového zařízení vyššího řádu (SDH) možné použít přímé optické propojení relací. K tomuto účelo slouží kanálová jednotka JRO (JROL) s jedním nebo dvěma optickými rozhraními 1. nebo 2. řádu. Pro propojení se používají převážně SM vlákna na vlnových délkách 1310 nm nebo 1500 nm (pro vlnovou délku 1310 nm je možné použít i MM kabel s dosahem až 100 km). Pro SM kabel a vlnovou délku 1550 nm je překlenutelná vzdálenost až 230 km. Deska má optické zakončení  $T_x$  i  $R_x$  konektory FC/PC.

## 4.1**.3** Pracovní postup

A d 3) Propojíme relace 1 a 2 optickými vlákny. Pro propoj jsou použity dva optické patchcordy singlemód 1310 nm ukončené konektory FC/PC. Pozor, spoje musí být zapojeny "do kříže", tj. R<sub>x</sub> relace 1 na T<sub>x</sub> relace 2 a obráceně. R<sub>x</sub> konektor je na kartě nahoře a je modrý,  $T_x$  je spodní označen červeně. Při zapojování konektorů do karty JRO je třeba dát pozor na to, aby výřez konektoru správně dosedl do konektoru karty. Na rozdíl od výměny karty, která musí být prováděna při vypnutém rámu, je možno optické patchcordy připojovat za provozu. Při správném nastavení v CJAB je správná funkce optického propoje je indikována svítící zelenou LED diodou 1 a zelenou diodou naprogramovaného směru, v našem případě směru A .

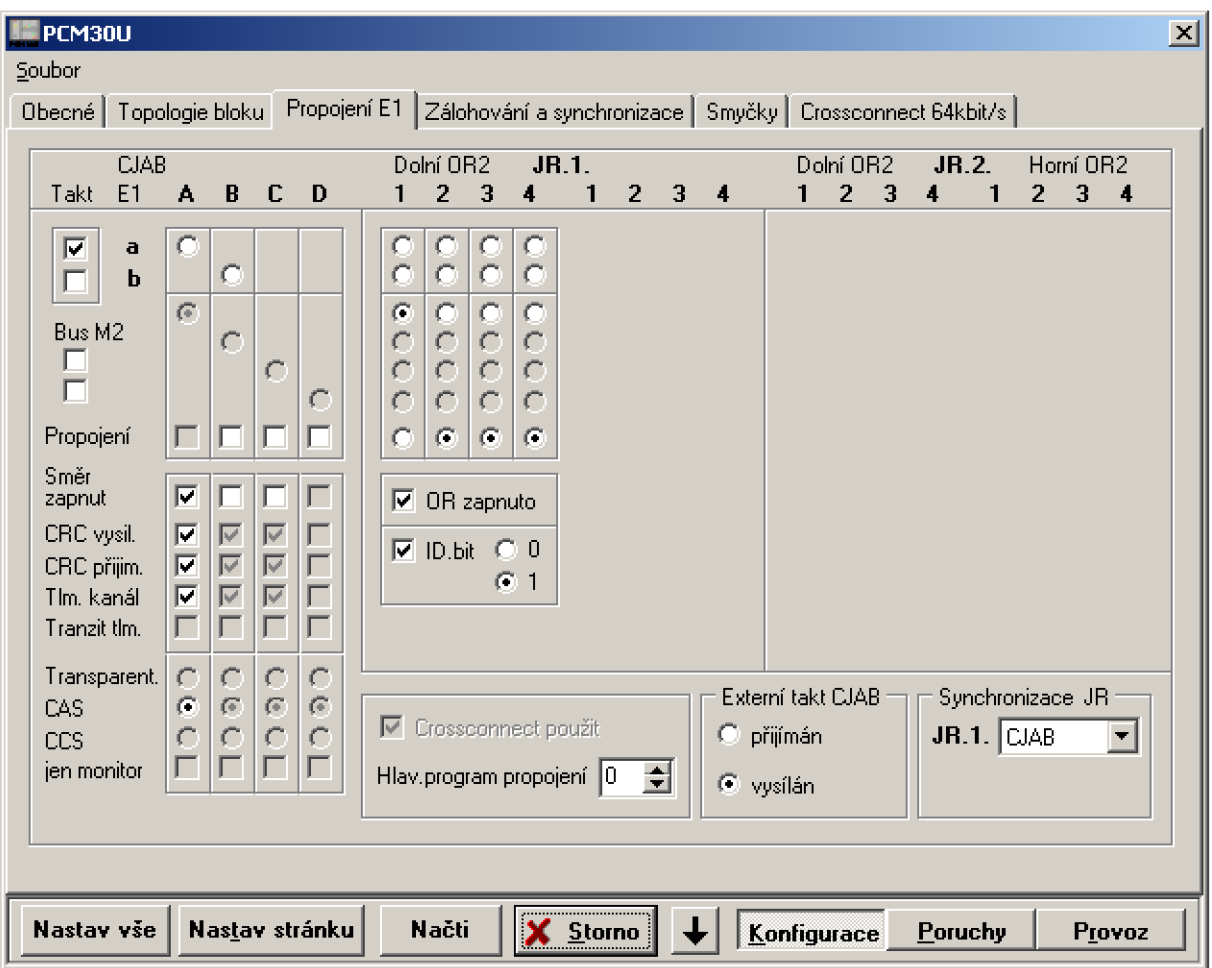

**Obr. 4-1 Nastavení CJAB** 

A d 4) Zkontrolujeme funkci zařízení pomocí lokálního dohledu, na desce JRO nejsou indikovány žádné alarmy.

A d 5) Odpojíme FC patchcord vysílače (K4) relace 1 a připojíme optický měřič úrovně MÚ (pozor na správné nastavení vlnové délky). Vzhledem k tomu, že jednotka vypíná laser při rozpojení trasy, je nutné ho softwarově zapnout na desce CJAB , Konfigurace, karta Smyčky pomocí LMS, viz Obr. 20. Nyní odečteme vyzařovaný výkon vysílače desky JRO. Vypneme Laser. Nyní provedeme stejné měření i u relace 2. Výsledky zapíšeme do tabulky.

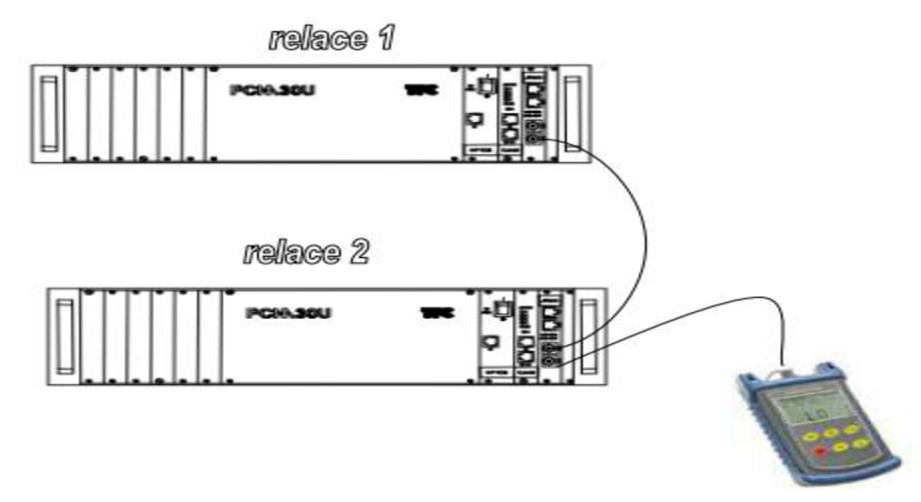

**Obr. 4-2 Měření vysilače JRO** 

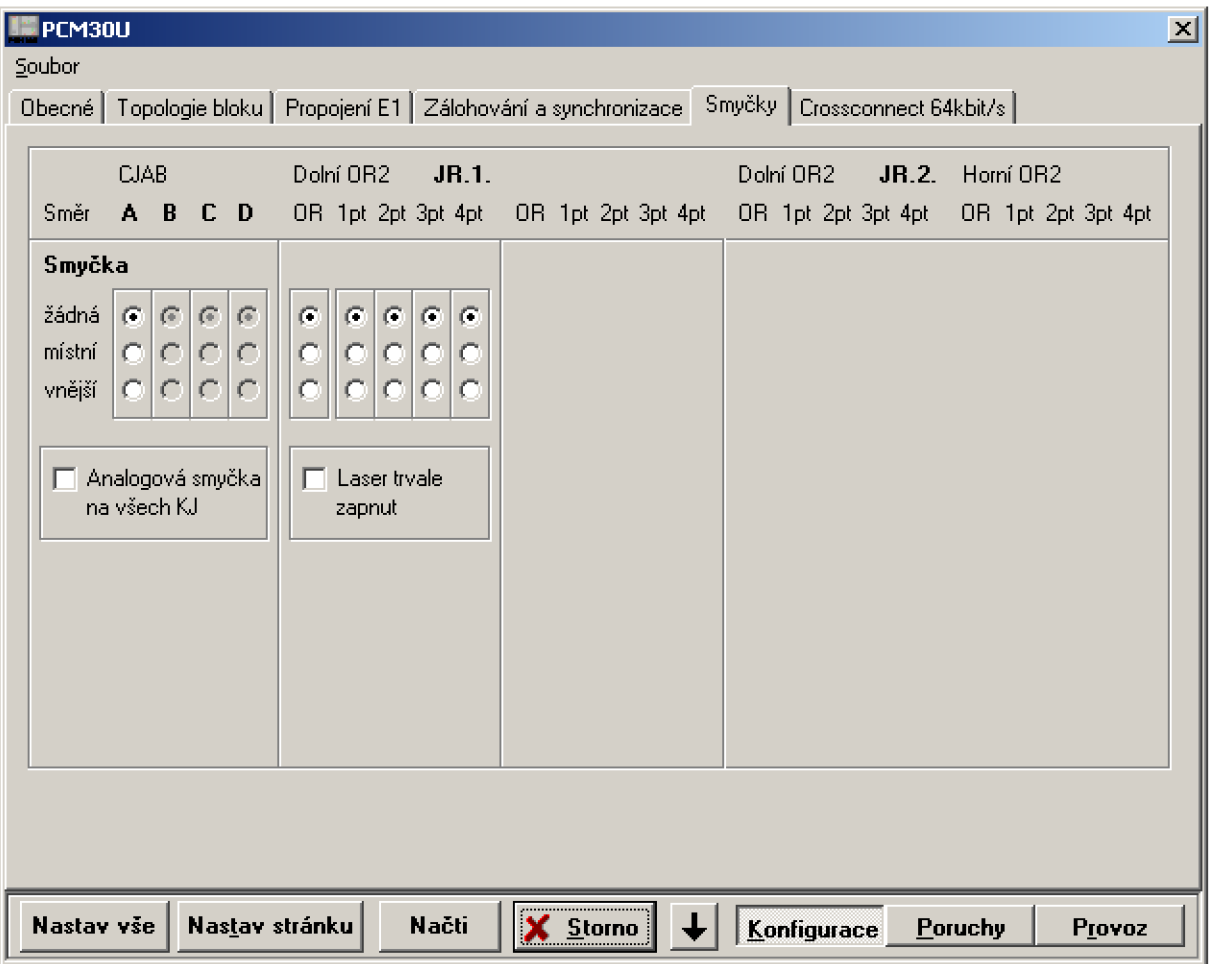

**Obr. 4-3 Zapnutí laseru** 

<sup>A</sup> d 6) Odpojíme FC patchcord přijímače (K3) relace 1 a do optické cesty vložíme proměnný útlumový článek FVA-60B (pozor na správné nastavení vlnové délky), na článku nastavíme útlum -20 dB. Postupně zvyšujeme útlum po -1 dB až dojde k rozpadu optické trasy. Zmenšíme útlum tak, aby došlo k obnovení trasy a odečteme naměřený vložený útlum. Odpojíme útlumový článek a změříme zisk do přijímače. Měření provedeme i pro relaci 2.

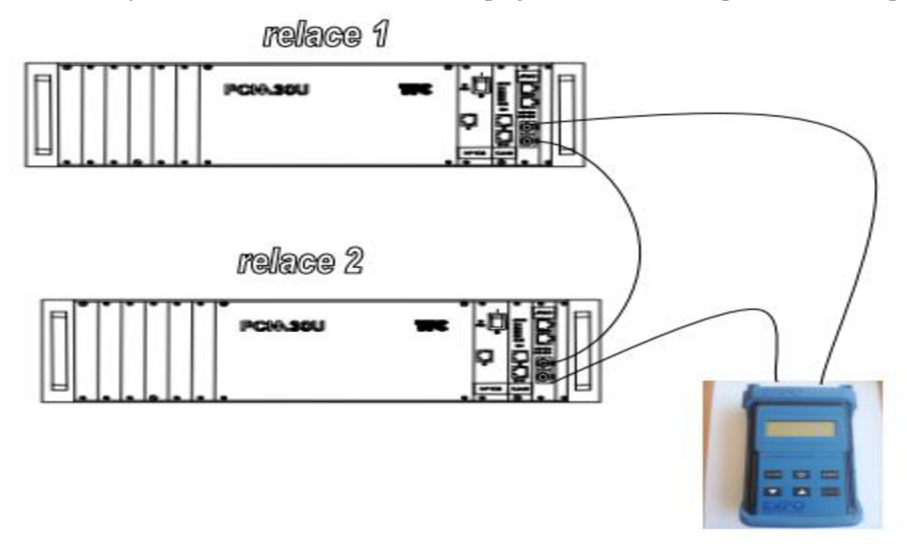

**Obr. 4-4 Měření citlivosti přijímače JRO** 

Ad 7) Pro přibližný výpočet budeme uvažovat použití SM optického kabelu s měrným útlumem 0,35 dB/km na vlnové délce 1310 nm, z citlivosti přijímače a vyzařovaného výkonu vysílače spočítáme vypočtenou teoretickou překlenutelnou vzdálenost.

Ad 8) Teoretická překlenovací vzdálenost pro vlnovou délku 1310 nm a použití LED zářiče je až 100 km, při použití LD (Laser dioda) až 200 km (LD se používá pouze pro SM)

## 4.1.4 Kontrolní otázky

- 1) Proč se liší teoretické a naměřené hodnoty útlumu a tím i překlenovací vzdálenost použití?
- 2) Je v zařízení použita Luminiscenční dioda LED nebo Laser dioda LD?
- 3) Co by se stalo, kdybychom nechali trvale zapnutý laser?

## **4.2 VZOROVÝ PROTOKOL ÚLOHY Č.2**

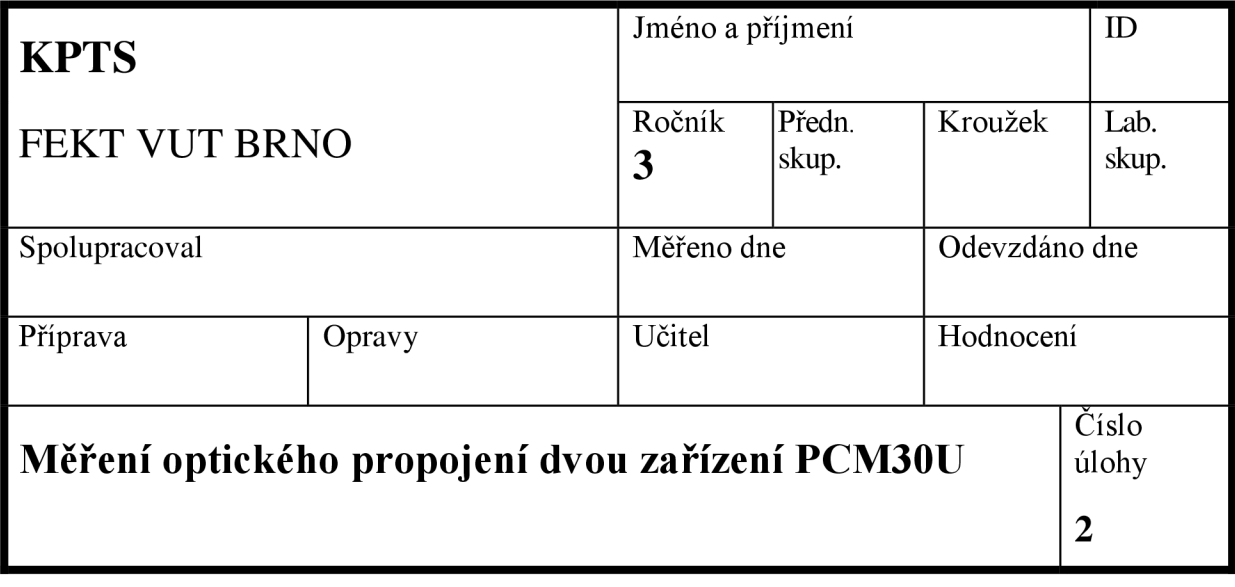

## **Zadání úlohy**

- 1. Seznamte se s pracovištěm přenosového zařízením PCM30U
- 2. Nastudujte problematiku propojení dvou vzdálených relací PCM30U optickým kabelem (patchcordem)
- 3. Propojte dvě zařízení PCM30U optickým spojem, konfigurací spojení na kartě CJAB
- 4. Ověřte funkci zapojení lokálním dohledem
- 5. Změřte vysílací úrovně jednotek JRO
- 6. Vložte proměnný optický útlumový článek do jednoho směru, zvyšujte útlum až do rozpadu spojení, odečtěte vložený útlum, změřte skutečný útlum a spočítejte citlivost přijímače
- 7. Spočítejte z citlivosti přijímače teoretickou délku možného optického spoje (předpokládejte použití optického kabelu SM 1310 nm)
- 8. Porovnejte výsledky s teoretickými vlastnostmi a výpočty.
- 9. Odpovězte na kontrolní otázky

### **Vypracování úlohy**

1) Seznámili jsme se s možností teoretického i praktického využití přenosových zařízení PCM30U-3UST a nakonfigurovali jsme požadované mezi dvěmi lokalitami. Změřili jsme vyzařovací výkony vysílačů a útlumovou rezervu přijímačů obou relací. Naměřené a vypočtené výsledky jsou v Tab. 4-1.

### **Tab. 4-1 Naměřené veličiny**

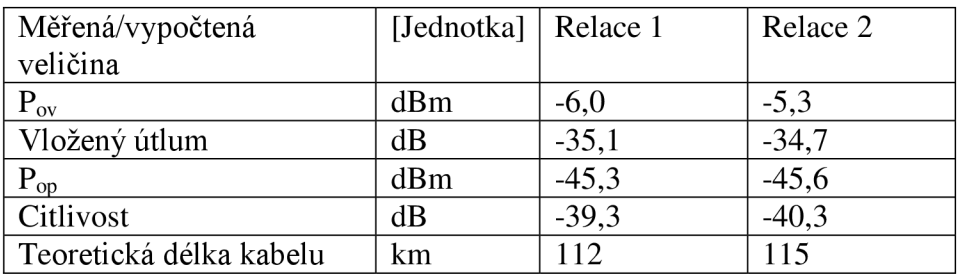

## **Odpovědi na otázky**

- 1) Rozdíly vznikly např. tím, že pro měření bylo použito krátké vlákno (patchcord). V reálu je navíc nutné uvažovat útlum na svárech optického kabelu a útlum použitých konektorů. V zapojení je nutné počítat se systémovou rezervou 4 dB, což je zhruba rozdíl mezi naměřeným vloženým útlumem a citlivostí přijímače. Naměřené hodnoty považovat za hodnoty reálné a odpovídající tabulkovým.
- 2) Podle vypočtených hodnot vyplývá, že je použita LED dioda.
- 3) Nic , vypínání laseru vysílače v případě rozpojení trasy je hlavně z bezpečnostních důvodů a pro nasazení v případě zálohovaných relací přes optický splitter. Nejbližším vypnutím a zapnutím relace se navíc laser sám vypne. Přesto je doporučeno laser vypínat softwarově, neboť jeho zapnutí je indikováno jako SLP alarm.

#### **LABORATORNÍ ÚLOHA Č. 3 MĚŘENÍ DESKY 4PBS**  5

## **.1 NÁVOD A POSTUP K LABORATORNÍ ÚLOZE**

### 5.1.1 Zadání úlohy

- 1. Seznamte se s pracovištěm přenosového zařízení PCM30U
- 2. Spojte dvě zařízení PCM30U optickým spojem, nakonfigurujte jejich propojení
- 3. Ověřte funkci zapojení lokálním dohledem
- 4. Nakonfigurujte desku PBS (nastavení napětí na 24 V DC)
- 5. Připravte na straně relace 1 měřící přípravek (generátor obdélníkového impulsu) a osciloskop, na straně relace 2 proveďte propoj výstupu signálu 1 se vstupem signálu 1
- 6. Vyšlete impuls z přípravku ze strany relace 1 a odečtěte rozdíl délky doby přijatého impulsu z osciloskopu.
- 7. Porovnejte jednotlivá měření a spočítejte časový rozdíl mezi odesláním a přijetím impulsu. Výsledkem je doba, za kterou impuls urazil cestu z relace 1 do relace 2 a zpět.
- 8. Měření proveďte pro všechny vstupy a výstupy
- 9. Odpovězte na kontrolní otázky

## 5.1.2 Teoretický úvod

1. Deska 4PBS je určena k přenosu povelů pomocí zařízení PCM30U-OCH . Vždy spolu spolupracují dvě jednotky osazené v jednotlivých relacích, vstup jedné je směrován na výstup druhé relace. Jednotka umožňuje zabezpečený přenos 4 povelů navzájem. Jednotlivé vstupy jsou galvanicky odděleny, umožňují připojení kontaktů podložených napětím s volitelně uzemněným pólem kontaktů. Vstupy mají vstupní obvody s nízkou impedancí (zvýšení odolnosti proti rušení). Kontakty mohou volitelně (hw jumper) spínat ss napětí 24 V, 48 V, 110 V, 220 V (využití v energetice). Výstupy jsou kombinované tj. s paralelně zapojenými elektronickými (výkonový tranzistor pro rychlé sepnutí) a mechanickými (relé pro udržení větších proudů) - prvky jsou pro větší proudovou zátěž. Samotná deska umožňuje různé časové filtrace, případně prodlužování impulsů dle potřeb zákazníka. Lze tak nastavit, aby nereagovala na podněty kratší než nastavené (Filtrace), prodlužila krátký impuls tak, aby byla jeho délka stejná (Prodloužení na), nastavit potvrzování (Kvitování) povelů, jejich počítání s časovou značkou, různou kombinaci zapojení pro větší spolehlivost (volby Součet, Součin). Volbou SLP lze přenášet působení impulsu pro kontrolu do dohledového systému DORIS. Vstupy a výstupy desek PBS jsou standardně v energetice vyvedeny a ukončeny na svorkovnicích X21, včetně poruchových kontaktů z desky. Odtud přenášeny k ochranám či jiným koncovým zařízením.

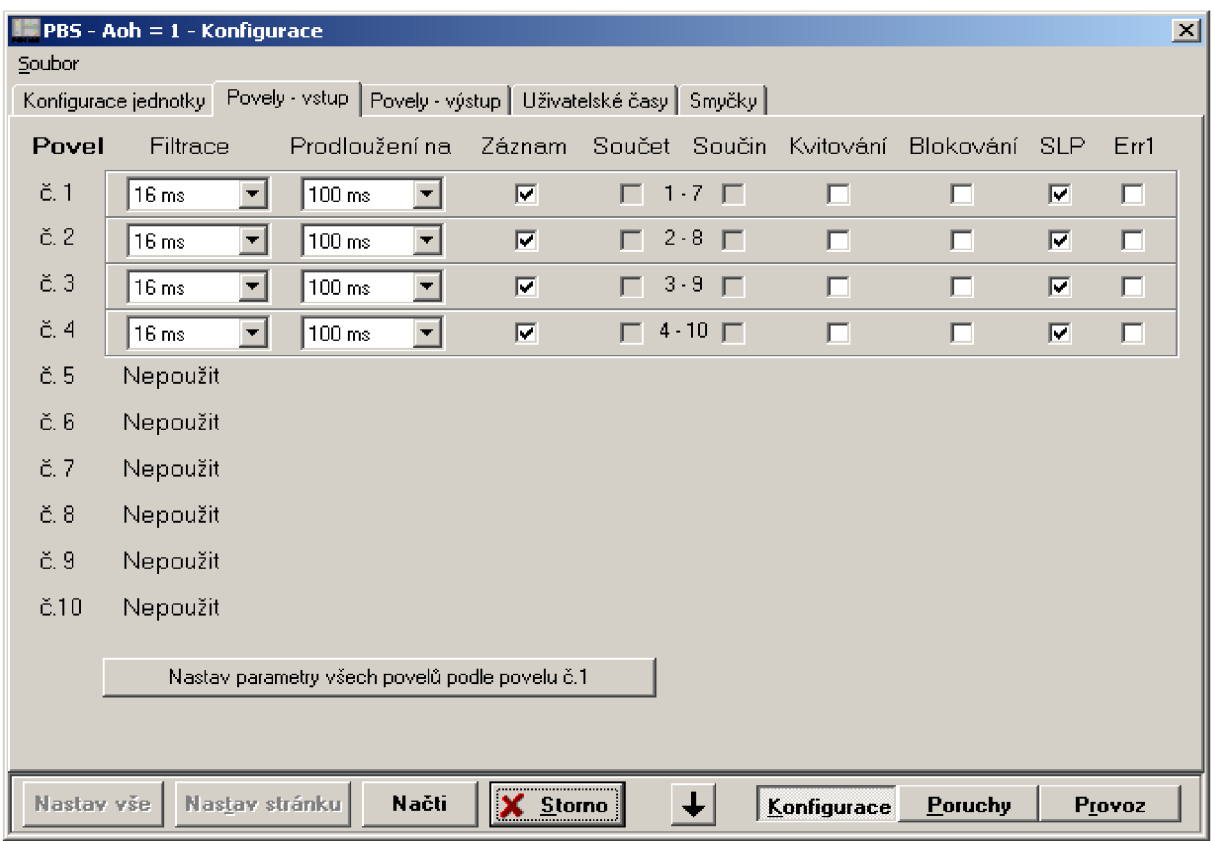

**Obr. 5-1 4PBS nastavení vstupů** 

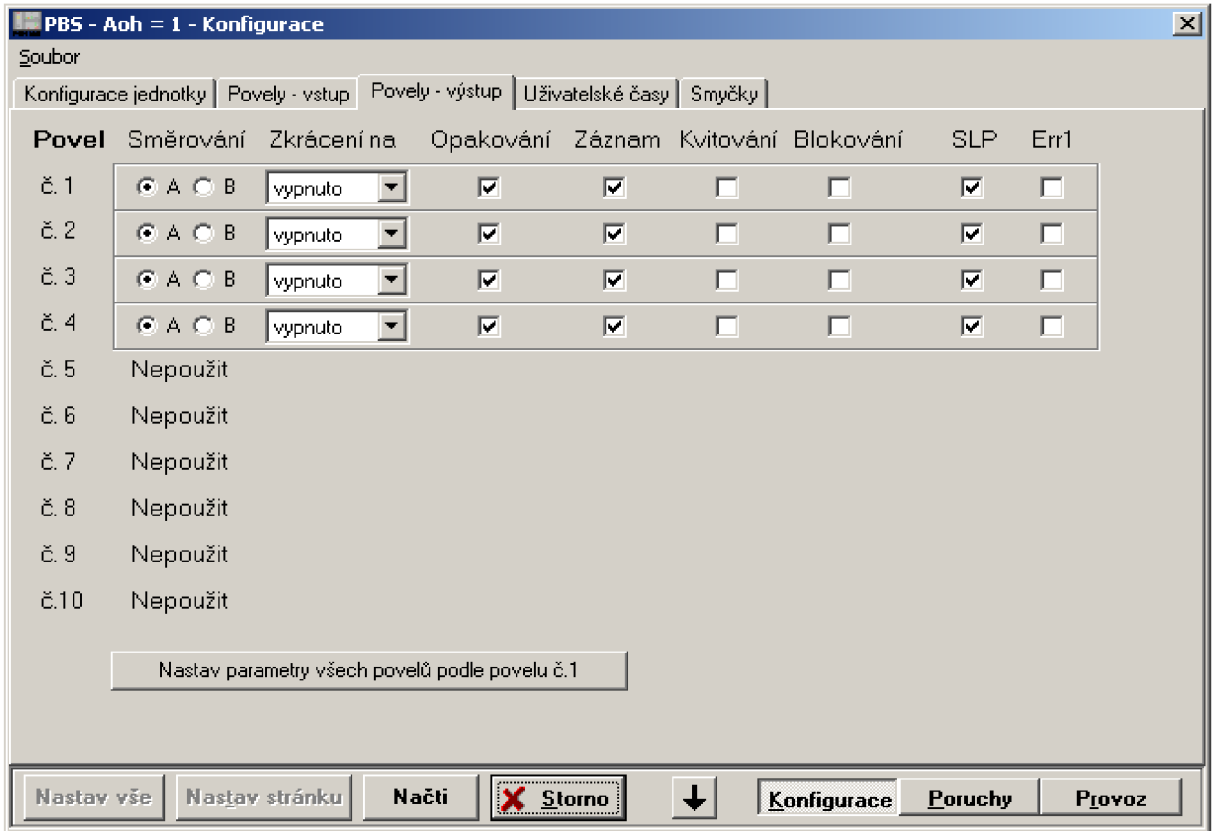

**Obr. 5-2 4PBS nastavení výstupů** 

## 5.1.3 Pracovní postup

- 1. Propojení relací a zapojení přípravku (generátoru a osciloskopu): geenrátor do IN 1 relace 1, propoj u relace 2 OUT 1 se IN 1 a připojení osciloskopu do OUT 1 relace 1
- 2. Vyslání impulsu, odečet jeho zpožděného příjmu
- 3. Přeložení přípravku, spoje a osciloskopu do dalších měřených kontaktů
- 4. Porovnání výsledků a závěr

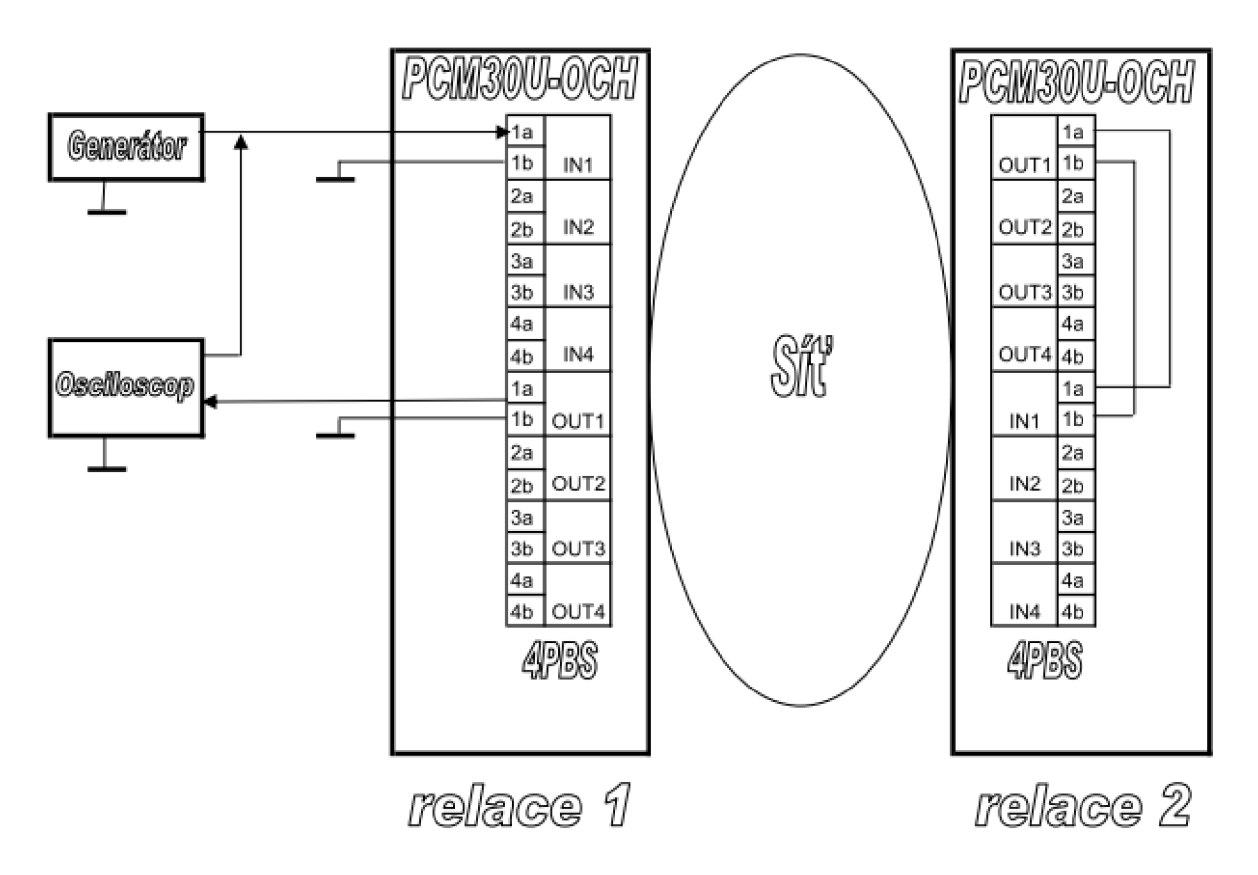

**Obr. 5-3 Schéma zapojení měření** 

## 5.1.4 Kontrolní otázky

- 1) K čemu, jak a proč jsou některé povely použity jako kombinované?
- 2) Proč je nutné naměřený čas dělit dvěma? Proč je měření provedeno tímto způsobem?

## **5.2 VZOROVÝ PROTOKOL ÚLOHY Č. 3**

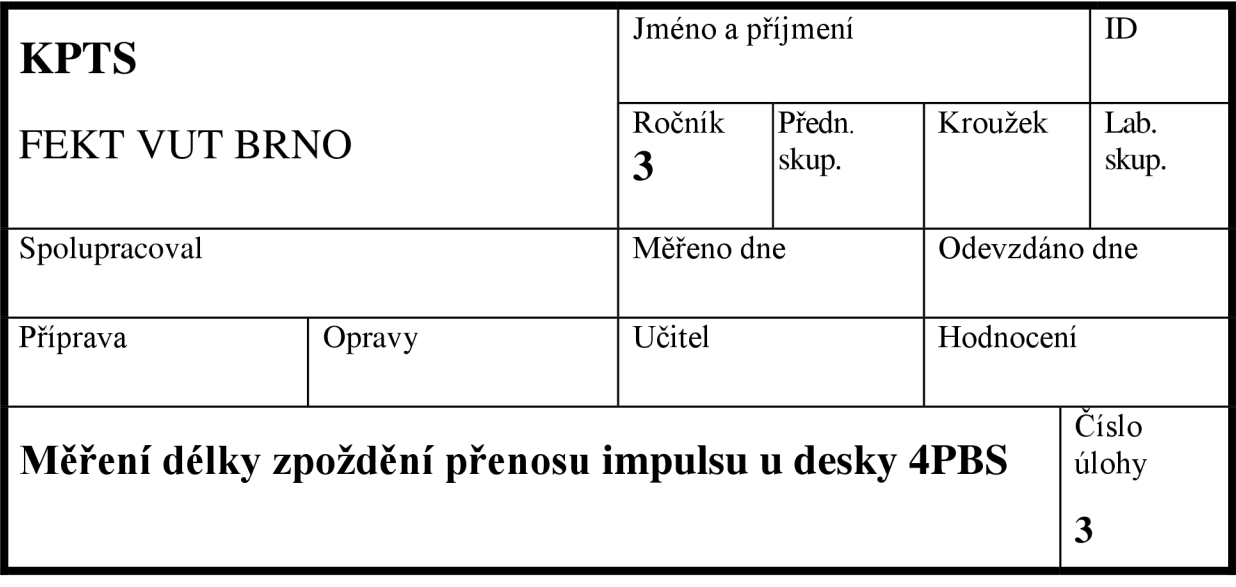

## **Zadání úlohy**

- 1. Seznamte se s pracovištěm přenosového zařízení PCM30U
- 2. Spojte dvě zařízení PCM30U optickým spojem, nakonfigurujte jejich propojení
- 3. Ověřte funkci zapojení lokálním dohledem
- 4. Nakonfigurujte desku PBS (nastavení napětí) podle generátoru
- 5. Připravte na straně relace 1 měřící přípravek a osciloskop, na straně relace 2 proveďte propoj výstupu signálu 1 s vstupem signálu 1
- 6. Vyšlete impuls z přípravku ze strany relace 1 a odečtěte délku přijatého impulsu z osciloskopu.
- 7. Porovnejte jednotlivá měření a odečtěte z osciloskopu časový rozdíl mezi odesláním a přijetím impulsu.
- 8. Měření proveďte pro všechny vstupy a výstupy a porovnejte je.
- 9. Odpovězte na kontrolní otázky

## **Vypracování úlohy**

Provedli jsme měření dle zadání. Změřený čas ukazuje dobu přenosu impulsu z relace 1 do relace 2 a zpět.

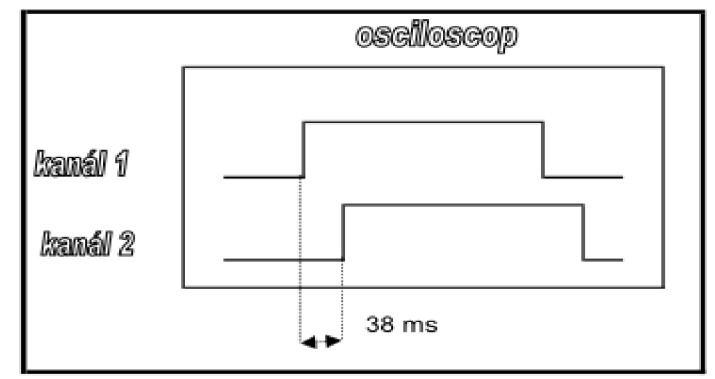

**Obr. 5-4 Měření přenosu impulsu 4PBS** 

### **Tab. 5-1 Naměřené doby přenosu impulsu**

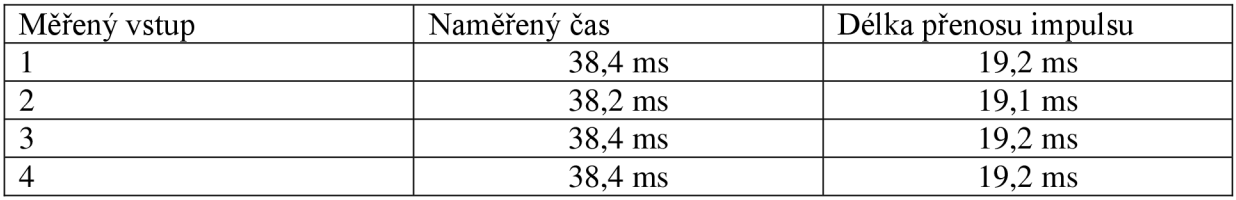

## **Odpovědi na otázky**

- 1) Kombinované vstupy slouží pro spínání větších proudových zátěží. Při sepnutí nejprve sepne výkonový tranzistor, který má rychlejší reakční dobu. Posléze sepne paralelně připojené relé, které je určeno pro delší držení větších proudů.
- 2) Osciloskop ukazuje a měří čas od náběžné hrany odchozího impulsu do náběžné hrany příchozího impulsu od protější relace, dělení je tedy pro získání hodnoty jednotlivého přenosu. Tento způsob měření je vhodný proto, že zároveň testuje vstupy obou relací o umožňuje jednoduchou časovou synchronizaci při snímání impulsů.

## **ZÁVĚR**

Problematika Pulsně kódové modulace a její nasazení v moderních telekomunikačních systémech je jednou ze základních technik používaných v telekomunikacích. Je to rozsáhlá oblast a je zdokumentována v mnoha doporučeních, publikacích a článcích. Pro hlubší a podrobnější seznámení s detaily problematiky PCM lze použít např. [1]. Přestože v dnešní době vysokorychlostních systémů a přenosu velkých objemů dat, a to převážně multimediálních, je možná pro někoho návrat k samému počátku krokem zpět, je to základ a stále zbývá mnoho uplatnění, kde je úloha přenosu PCM 1. řádu, E1 a přenosu základních telekomunikačních 64 kbit/s kanálů EO důležitá a nepostradatelná. Např. spolehlivý přenos signálů a strhávání ochran v koncovém provozu v energetice je důležitý nejen z bezpečnostního, ale i ekonomického hlediska. Zde opravdu může jeden "vadný" bit způsobit dalekosáhlé následky, a tak ne na všechna nasazení lze použít Ethernet a paketové přenosy .

O rozsahu a použití konkrétních zařízení firmy TTC Marconi lze nalézt podrobnější informace na [5]. Tato práce je zaměřena na základní popis připomenutí důležitých kroků celého procesu zpracování a přenosu signálů a na jejich uplatnění a realizaci v praxi se zaměřením na energetiku. Pro lepší pochopení jsou zde navrženy laboratorní úlohy pro základní pochopení fungování PCM, nastavení a propojení zařízení PCM30U-OCH, diagnostiku chyb v systému a jejich odstranění.

Tato práce se hlavně zaobírala praktickou stránkou využití přenosových zařízení s využitím stávajícího vybavení laboratoře PTS. Na tomto základě byly navrženy první dvě laboratorní úlohy.

První úloha vytváří přímé telefonické spojení dvou vzdálených lokalit. V běžném provozu není tato varianta příliš používaná, obvyklejší a ekonomicky výhodnější je připojení pobočkové ústředny PBX do přenosového zařízení např. kartou UI10, tak aby byla lépe využita kapacita spoje. Přímé spojení je vhodné pouze pro odloučená pracoviště, kde není potřeba většího provozu.

Druhá úloha teoreticky ukazuje jakým způsobem a na jak velkou vzdálenost je možné přenosové zařízení PCM30U použít při propojení optickým kabelem. Také toto zapojení není v praxi příliš časté, z důvodu přenosové kapacity by bylo využití dvou optických vláken mezi lokalitami pro jeden tok E1 (nebo max. E2) nepříliš ekonomické, toky jsou přenášeny pomocí přenosových zařízení vyššího řádu (PDH, SDH). Použitý princip je z důvodu maximální bezpečnosti využíván v energetice (do přenosového řetězce není vložen další potenciální zdroj poruch). Podobným způsobem jako je měřena laboratorní úloha je prováděna pravidelná profylaxe zařízení a přenosových optických cest. Tento způsob umožňuje včas odchytit stárnoucí optická vlákna nebo vadnou vysílací či přijímací část přenosového zařízení.

Třetí úloha byla po dohodě s vedoucím práce navržena jako námět pro potenciální rozšíření zařízení PCM30U v laboratoři tak, aby bylo možné doplnit nové karty, které by splňovaly podmínky pro nasazení funkcí relace PCM30U-OCH , a kdy by šlo zrealizovat další měřící úlohy na měření a nastavení karet PBS, měření vlivu chování při nastavení jednotlivých parametrů, vlivu chybovosti na funkci přenosu signálů a praktickému využití přenosového zařízení PCM30U-OCH v energetice. Nová zařízení také umožňují komfortnější dohled, obsluhu a nastavení zařízení, možnost SNMP přístupu a rozsáhlejší začlenění zařízení PCM30U do moderních komunikačních sítí. Tato úloha byla prakticky měřena při rekonstrukci PCM30U-OCH mezi elektrárnou Dukovany a rozvodnou 400 kV Slavětice, kde jsou tato zařízení nasazena pro přenos signálů a distančních ochran. Desky PBS spolu s kartami distančních ochran patří v české energetice k nejvíce nasazeným zapojením PCM30U-OCH .

## **POUŽITÁ LITERATURA**

- [1] ŠKORPIL, V. Digitální komunikační technologie, UTKO Brno : 2002
- [2] TTC Marconi. PCM30U-OCH dokumentace 3UST. [Online]. 2011 [cit. 12.12.2011, dostupné z URL: <[http://pcm30sup.ttc.cz/sup/page.php>](http://pcm30sup.ttc.cz/sup/page.php).
- [3] VODRÁŽKA, J; HAVLAN, M. Přenosové systémy Sítě a zařízení SDH a jejich návrh. Praha: České vysoké učení v Praze, 2009. Stránky 1-205. ISBN 978-80-01-04217-5.
- [4] ITU-T [On-line], dostupné z URL: <[http://www.itu.int/rec/T-REC-G/en>](http://www.itu.int/rec/T-REC-G/en)
- [5] TTC Marconi [On-line], dostupné z URL: <http://www.ttc-telekomunikace.cz>